## فصل چهارم

تهیه مدار چاپی

**زمان اجرا: ٢٤ ساعت آموزشی** 

**هدف کلی** 

طراحی مدار چاپی با استفاده از کامپیوتر و ساخت آن

**هدف هاى رفتارى:** پس از پایان این فصل از فراگیرنده انتظار می رود که بتواند:

ــ مزایای استفاده از مدار چاپی را شرح دهد. ــ مشخصات انواع فیبر مدار چاپی را شرح دهد. ٔ طراحی مدار چاپی را شرح ــ استانداردهای نحوه دهد. ٔ مدار چاپی یک نمونه مدار الکترونیکی ساده را ــ نقشه مطابق با استاندارد، با دست رسم کند. ٔ چند نمونه مدار چاپی ــ با استفاده از نرم افزار نقشه ساده را رسم کند. ٔ مدار چاپی را روی ــ روش های متداول انتقال نقشه فیبر شرح دهد. ٔ مدار چاپی را به روی ــ به روش های متداول، نقشه فیبر انتقال دهد. ــ فیبر مدار چاپی را برای مونتاژ و نصب قطعات آماده کند. ــ به روش صحیح، قطعات را روی فیبر مدار چاپی سوار کند. ــ حیطه های عاطفی بیان شده در فصل اول را رعایت کند.

ٔ در گذشته براى ساختن یک مدار الکترونیکى ابتدا نقشه مدار را روى فیبر مخصوص قرار مى دادند، سپس جاى پایه هاى المان هاى الکترونیکى را روى فیبر سوراخ مى کردند و پایه ها را طبق نقشه از زیر با سیم به هم اتصال مى دادند. این عمل به علت اشغال جاى زیاد، وجود سیم هاى متعدد و عبور سیم ها از روى یکدیگر، پارازیت زیادى را در مدار به وجود مى آورد. امروزه به علت پیشرفت علم الکترونیک و پیچیده تر شدن مدارات الکترونیکى این طریقه سیم کشى دیگر استفاده اى ندارد و از مدار چاپى استفاده مى شود.

در یک مدار چاپى عناصر روى یک طرف فیبر قرار مى گیرند و خطوط ارتباطی بهوسیلهٔ لایه نازک مسی که در طرف دیگر فیبر وجود دارد برقرار مى شود، استفاده از مدار چاپى حجم مدار را کوچک مى کند، عالوه بر این که در این روش مى توان ضخامت و فواصل خطوط عبور جریان را به طور دقیق ترسیم کرد و مانع ایجاد ظرفیت خازنى پراکنده شد. به طورکلى مزایاى مدار چاپى در مقایسه با مدارهاى سیم کشى به شرح زیر است:

 از شلوغ شدن اتصاالت و سیم کشى ها جلوگیرى مى شود. اندازهٔ مدارها کوچک مىشود.

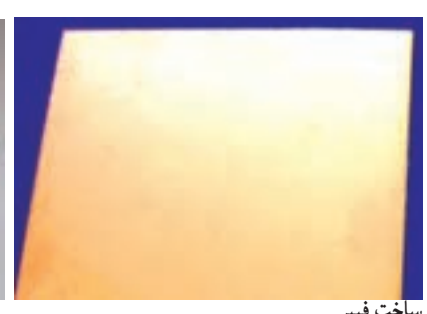

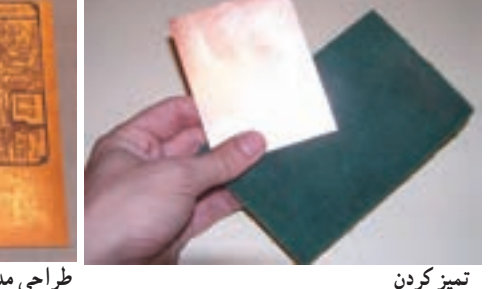

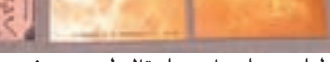

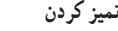

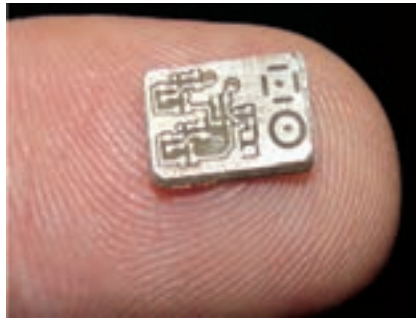

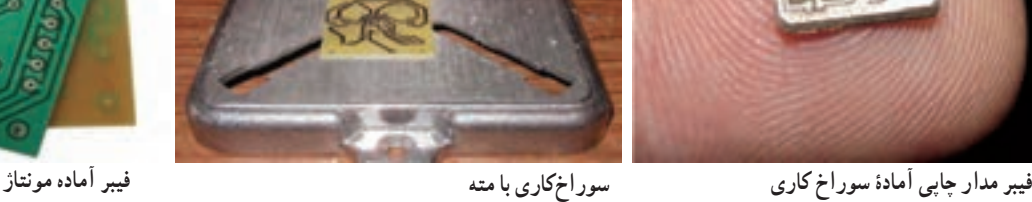

**شکل ١ــ٤ــ مراحل تهیۀ مدار چاپی** 

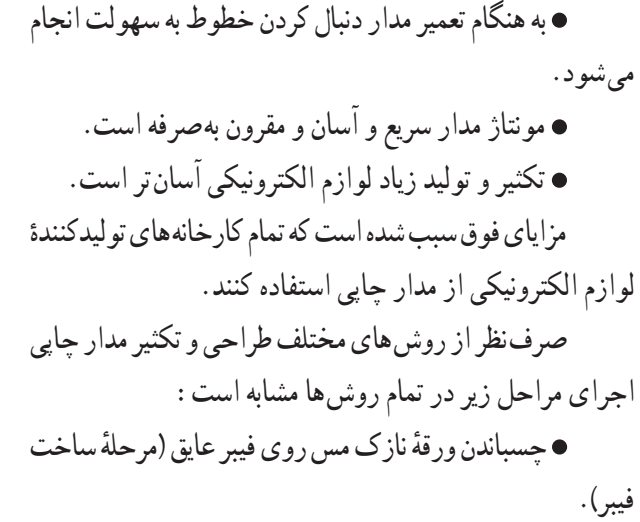

طراحی مدار چاپی با در نظر گرفتن اندازهٔ حقیقی و استانداردهاى موجود.

 استفاده از روش هاى رایج در انتقال مدار روى فیبر. قرار دادن فیبر در داخل اسید و از بین بردن مس هاى

اضافى.

 تمیز کردن فیبر و سوراخ کردن آن. لحیم کارى و مونتاژ عناصر روى فیبر. در شکل 1ــ 4 پنج مرحله از مراحل فوق نشان داده شده است.

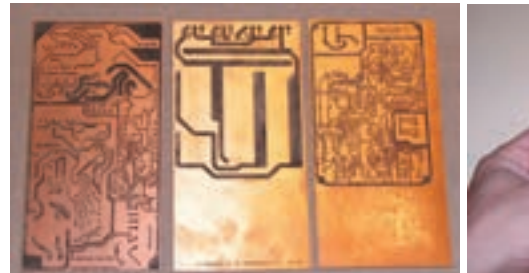

**طراحی مدار چاپی و انتقال طرح روی فیبر**

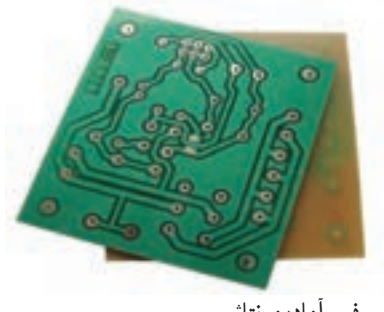

**1ــ١ــ٤ــ ضخامت الىههاى مس روى فىبر:** الىههاى مس چسبانده شده روى فىبر مدار چاپى نىز داراى استانداردهاى مشخص است. ضخامت لایهٔ مس چسبانده شده بر روی فیبر ً 25ــ 50 ــ 75 مىکرومتر است. معموال

به علت نازک بودن لایهٔ مس، ارتباط پایههاى عناصر داراى محدودىتهاىى است. اىن محدودىتها شامل حداکثر جرىان عبورى از خطوط ارتباطى و ماکزىمم مقاومت اىجاد شده در محل اتصاالت است. همچنىن ولتاژى هم که مىتوان بىن دو نقطه اتصال داد، داراى محدودىت است. در طراحى براى فرکانس باال خاصىت خازنى باىد در   نظر گرفته شود. براى در    نظر گرفتن محدودىتهاى فوق جداول و استانداردهاىى وجود دارد که مىتوان با استفاده از آنها مدار چاپى را بدون اشکال طراحى کرد.

**٢ــ١ــ٤ــ محاسبۀ ماکزىمم جرىان عبورى از الىۀ**  ٔ ماکزىمم جرىان عبورى از الىههاى مس با **مس:** براى محاسبه پهناى مختلف از نمودار شکل 2ــ٤ استفاده مىشود.

در اىن شکل ابتدا با داشتن پهناى خطوط ارتباطى از منحنى پاىىن، سطح مقطع محل عبور جرىان بهدست مىآىد. سپس با استفاده از منحنى باالىى ماکزىمم جرىان عبورى مجاز تعىىن می شود . به عنوان مثال خطی با پهنای ۴ mm وری فیبر با لایهٔ مسی

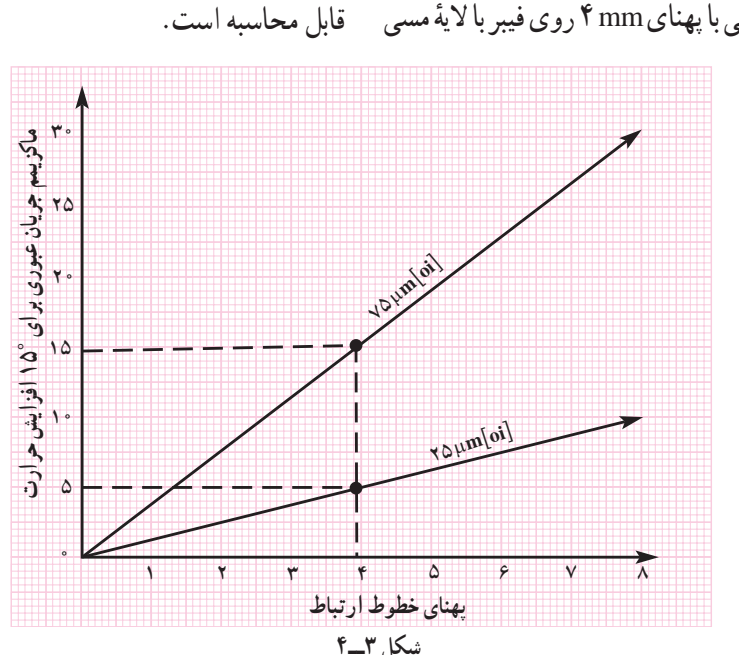

**3ــ ١ــ ٤ــ محاسبۀ مقاومت خطوط ارتباطى:**  مقاومت اىجاد شده بر   روى فىبر مدار چاپى در اثر خطوط ارتباطى، بستگى به ضخامت لايۀ مس و پهناى خطوط ارتباط دارد. مقاومت اىجاد شده باىد طورى در   نظر گرفته شود که باعث افت ولتاژ در

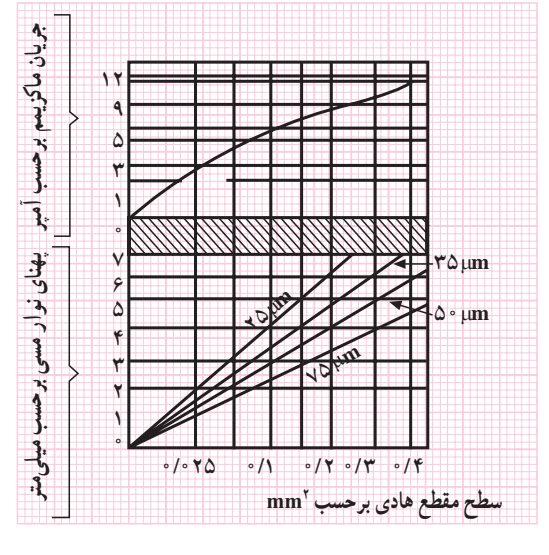

**شکل ٢ــ٤**

2mm0/3 است. به ضخامت µm ،75 داراى سطح مقطعى برابر ماکزىمم جرىان قابل عبور از اىن سطح مقطع با توجه به    نمودار برابر ٔ 10 درجه، حرارت A 10 خواهد بود. اىن مقدار جرىان به اندازه مس را باال مىبرد.

براى درجه حرارتهاى مختلف منحنىهاى دىگرى نىز وجود دارد. در شکل 3ــ4     ماکزىمم جرىان عبورى بهطور مستقىم

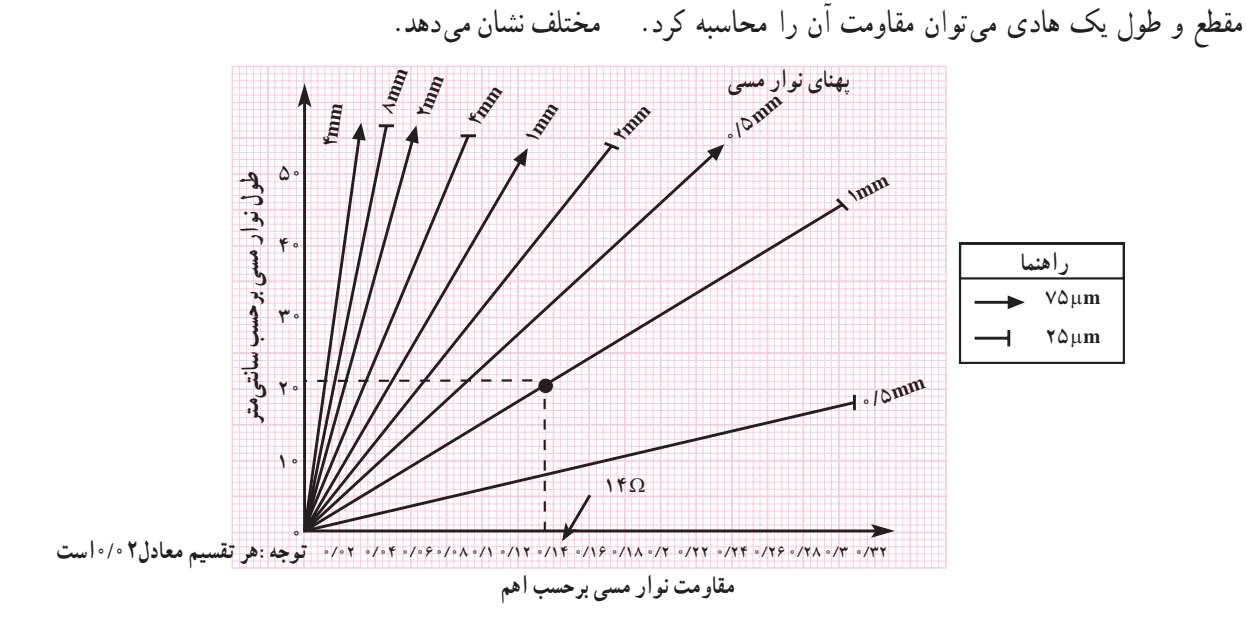

طول مسىر و نىز تلفات قدرت بىش از حد نشود. با داشتن سطح منحنى شکل 4ــ٤    مقاومت خطوط ارتباطى را با پهنا و طولهاى

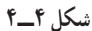

به عنوان مثال مقاومت خطى به طول cm 20 و پهناى mm 1 بر روى فيبرى با لاية ٢٥ µm حدود ١٤/٩ اهم است.

اگر از اىن خط ارتباطى، جرىانى برابر A2 عبور کند، افت ولتاژى برابر 0/28 ولت اىجاد مىشود.

در بعضى مدارها که به مقاومت کم با وات باال نىاز است مى توان از لايۀ مسى روى فيبر بهعنوان مقاومت استفاده كرد. با اضافه نمودن فواصل پايهٔ المان ها مي توان طول لايهٔ مسى را

اضافه نمود و مقاومت مورد نظر را بهدست آورد. ٔ بىن **4ــ١ــ٤ــ فاصلۀ خطوط ارتباطى:** حداقل فاصله ٔ دو خط ارتباطى با توجه به ولتاژ مدار محاسبه مىشود. اگر فاصله خطوط با در   نظرگرفتن ولتاژ مدار از حد مجاز کمتر شود باعث اىجاد ٔ جرقه و ىا ارتباط بىن دو خط مىشود. در جدول ١ــ٤    حداقل فاصله بىن دو نقطه متناسب با ولتاژ مدار آورده شده است.

**جدول ١ــ٤**

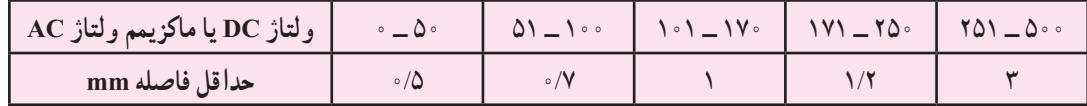

**5ــ١ــ٤ــ استاندارد طراحى مدار چاپى:** تبدىل ىک نقشهٔ الکترونیکی به نقشهٔ مدار چاپی باید طبق استانداردهای موجود انجام پذىرد. مدار چاپى باىد با رعاىت فواصل پاىهها، حجم المانها و با اندازة حقيقي قطعات طراحي شود. علاوه بر رعايت اندازة قطعات نکات مهم زىر نىز در طراحى مدار چاپى باىد رعاىت شود:

نقشههاى الکترونيکي بهصورتي به نقشهٔ مدار چاپي تبديل شود که ورودىها در ىک طرف و خروجىها در طرف دىگر قرار گىرند. قطعات حرارتى نظىر مقاومتها و ترانزىستورهاى پر وات

در کنار المانهاى حساس به حرارت مانند دىودها و ترانزىستورهاى کوچک قرار نگىرد. قطعات در مدار بهصورتى کنار ىکدىگر قرار گىرند که

هنگام تعمىر به راحتى بتوان آنها را تعوىض کرد. مکان هایی که در نقشهٔ الکترونیکی دیده نمیشوند مانند رادىاتور، جاى پىچ و غىره باىد در نظر گرفته شود. پهناى خطوط باىد متناسب با جرىان عبورى و مقاومت اىجاد شده باشد.

**٦ــ١ــ٤ــ طرز تهىۀ طرح مدار چاپى:** براى طرح مدار چاپى باىد مراحل زىر اجرا شود.

با استفاده از نقشهٔ مدار، روی یک صفحه کاغذ با ابعاد مناسب جاى قطعات را مشخص مى کنيم. جاى قطعات نبايد از ابعاد قطعات کوچکتر باشد. محل قطعات را مىتوان تغىىر داد.

برای پایهٔ هر قطعه یک دایره منظور میکنیم. حتى اگر در ىک منطقه چندىن پاىه نزدىک به ىکدىگر قرار داشته باشند باىد براى هر پاىه ىک داىره منظور شود.

 فواصل پاىهها باىد با فواصل حقىقى مطابقت داشته باشد مثلاً اگر فاصلهٔ پایههای یک مقاومت ۲ واتی که بهطور افقی روی فىبر قرار مىگىرد mm 17 باشد باىد در طراحى مدار چاپى نىز

حداقل mm 17 فاصله بىن دو پاىه در نظر گرفته شود. پاىههاىى را که بر روى نقشه به ىکدىگر متصل هستند با کوتاهترين فاصلهٔ ممکن به هم وصل کنيد. بايد توجه داشته باشيد که اگر دو سىم از روى ىکدىگر عبور کنند ولى اتصال نداشته باشند اىن خطوط روى فىبر مدار چاپى نباىد بههم وصل شوند.

 چون قطعات مدار در ىک طرف فىبر و مدار چاپى در طرف دىگر فىبر قرار مىگىرند باىد طرح مدار چاپى که از روى نقشه بهدست مىآىد معکوس شود.

**٧ــ١ــ٤ــ نکتههاى مهم در طراحى مدار چاپى:**  نکاتى که باىد در طراحى مدار چاپى و ارتباط پاىهها رعاىت شود در شکل   5ــ٤ آمده است:

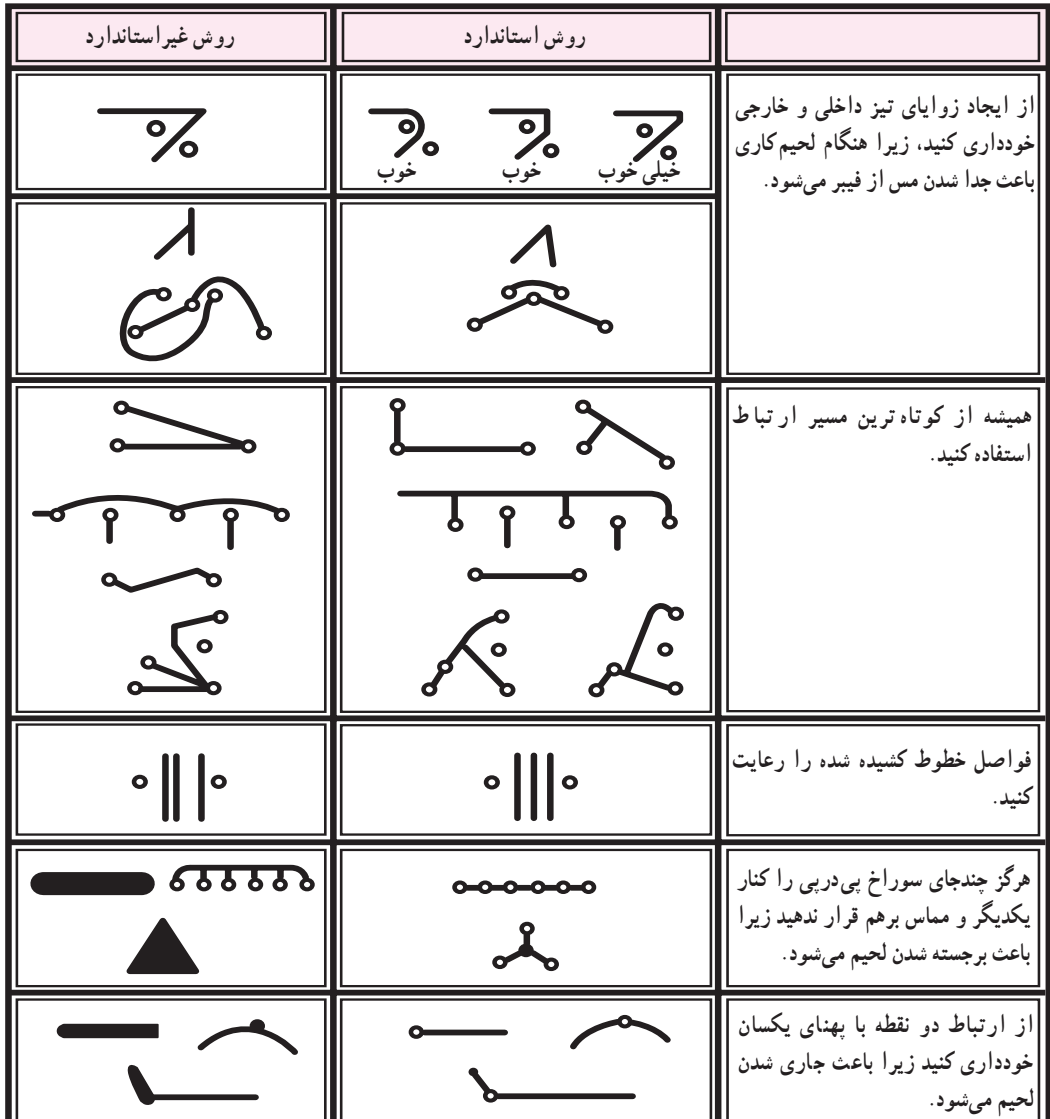

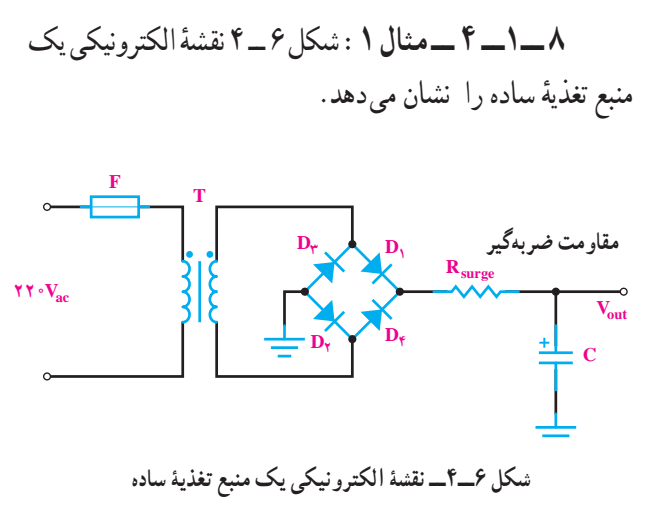

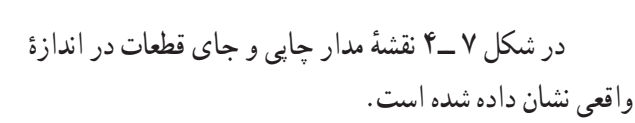

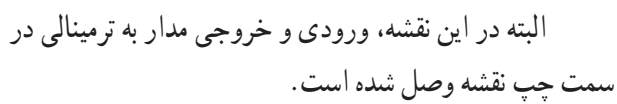

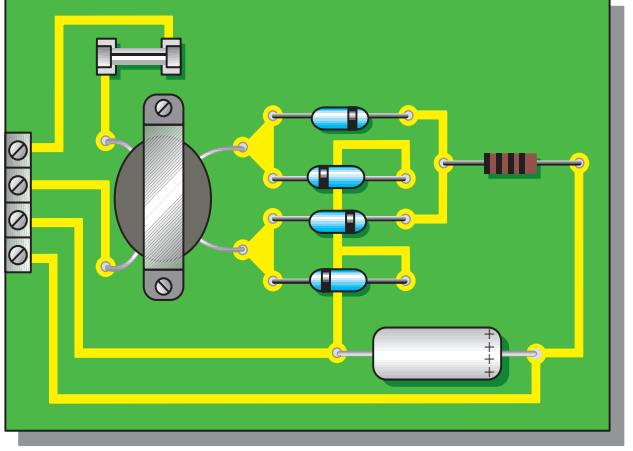

**شکل ٧ــ٤ــ نقشۀ مدار چاپی و جای قطعات در اندازه های واقعی** 

**٩ــ1ــ ٤ ــ مثال :2** در شکل 8 ــ ٤ نماى بلوکى یک البته در این نقشه، ورودی و خروجی مدار به ترمینالی در مس منبع تغذیهٔ دوبل که دارای ولتاژ خروجی ۱۲+ ولت و ۱۲– ولت است نشان داده شده است.

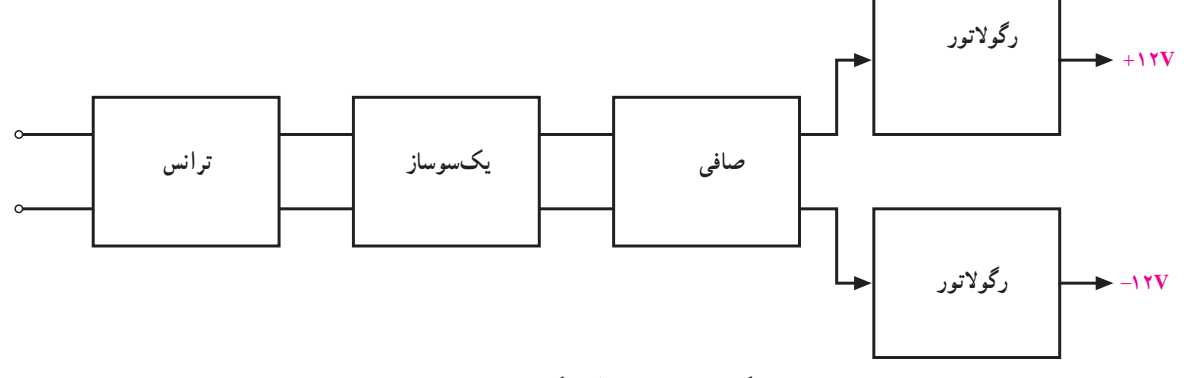

**شکل ٨ــ٤ــ نمای بلوکی ىک منبع تغذىه دوبل** 

در شکل ۹ــ ۴ نمای مداری این منبع تغذیهٔ دوبل رسم

شده است.

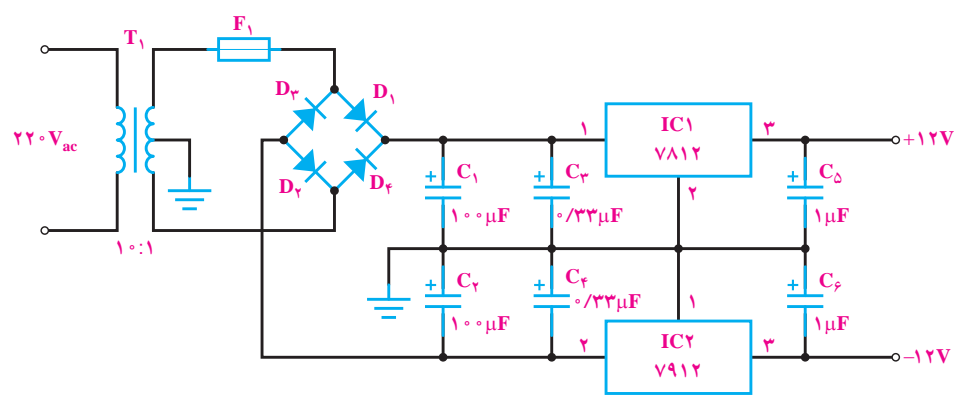

**شکل ٩ــ٤ــ نقشۀ الکترونیکی ىک منبع تغذىۀ دوبل** 

ٔ در شکل ۱۰ــ ۴ طرح مدار چاپى و جاى قطعات در اندازة محیط بهتر تبادل حرارت کند روى گرماگیر (هیت سینک) نصب واقعى رسم شده است: البته آى سى 7812 براى آن که بتواند با شده است.

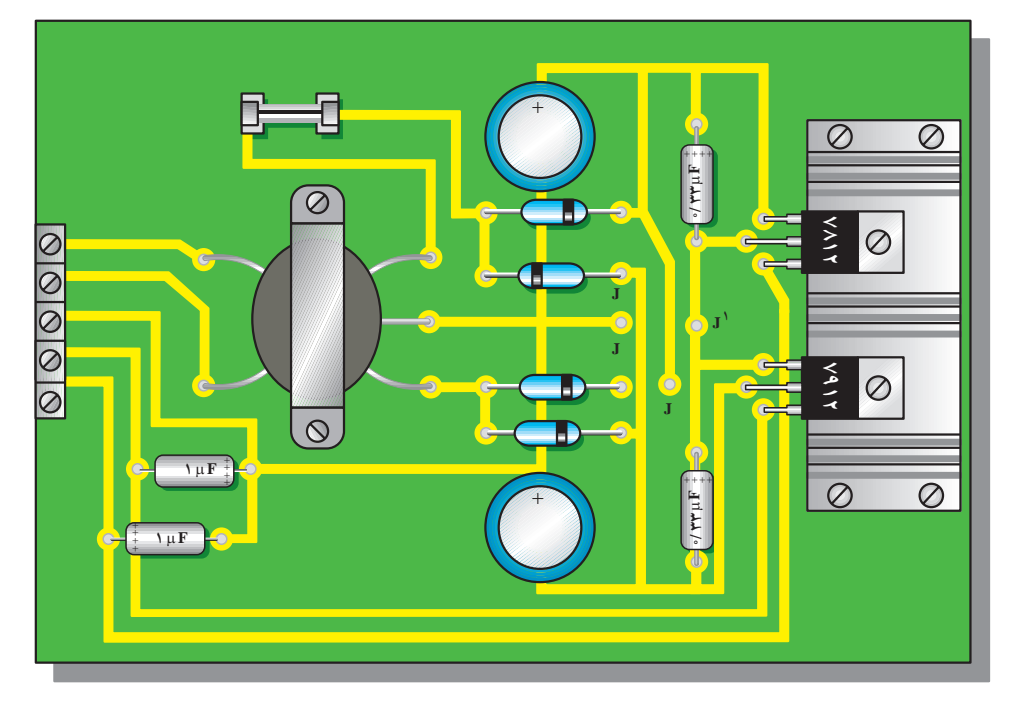

**شکل ١٠ــ٤ــ برد مدار چاپی و جای قطعات در اندازه های واقعی** 

ٔ الکترونیکى **10ــ1ــ4ــ مثال :3** در شکل 11ــ4 نقشه بک پری امپلی فایر ترانزیستوری رسم شده است. شمارهٔ هر دو آ واقعی این نقشهٔ الکترونیکی رسم شده است. ترانزیستور 3904N2 مى باشد.

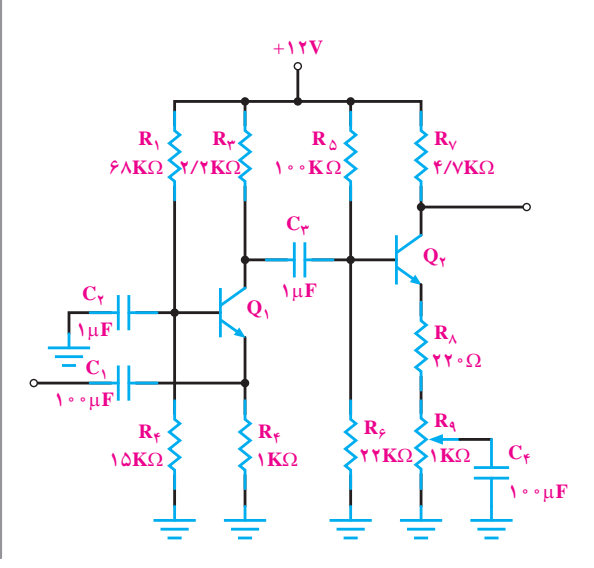

ٔ در شکل 12ــ 4 برد مدار چاپى و جاى قطعات در اندازه

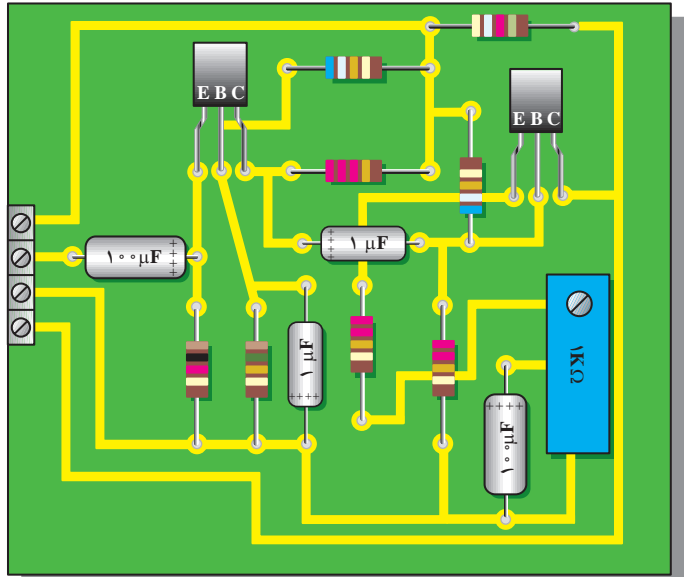

**شکل ١٢ــ٤ــ برد مدار چاپی و جای قطعات در اندازه های واقعی شکل ١١ــ٤ــ نقشۀ الکترونیکی ىک آمپلی فاىر ترانزىستوری** 

ٔ الکترونیکى **11ــ1ــ4ــ مثال :4** در شکل 13ــ 4 نقشه یک آمپلى فایر با آى سى و ترانزیستور رسم شده است.

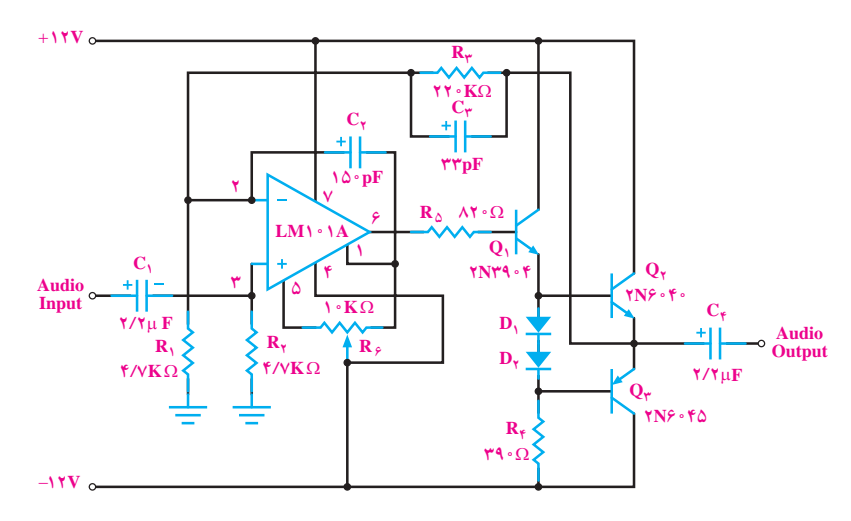

**شکل ١٣ــ٤ــ نقشۀ الکترونیکی ىک آمپلی فاىر با آی سی و ترانزىستور** 

ٔ در شکل ۱۴ــ ۴ برد مدار چاپى و جاى قطعات در اندازهٔ مواقعى اين نقشهٔ الکترونيکى رسم شده است.

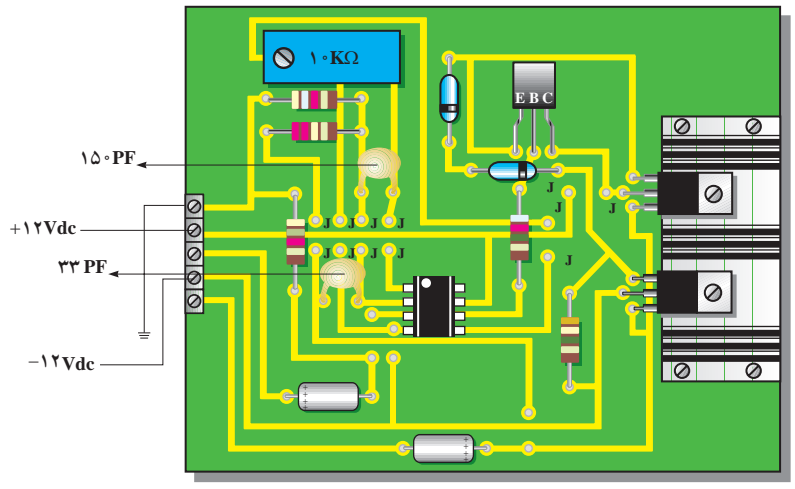

**شکل ١٤ــ٤ــ برد مدار چاپی و جای قطعات**

**12ــ1ــ4ــ مثال :5** در شکل 15ــ 4 مدار یک مولتى ویبراتور بى ثبات )نوسان ساز موج مربعى( و در شکل 16ــ4 طرح مدار چاپى آن رسم شده است.

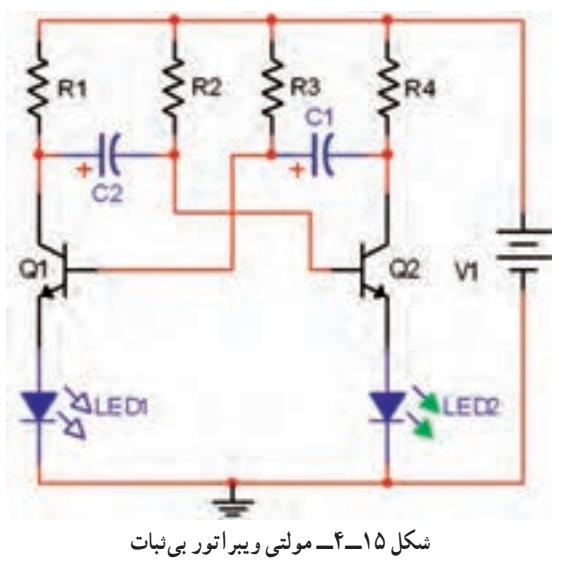

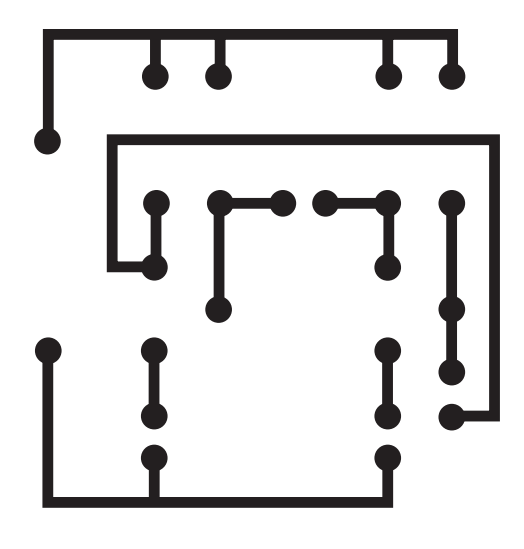

**شکل ١٦ــ٤ــ طرح مدار چاپی مولتی وىبراتور** 

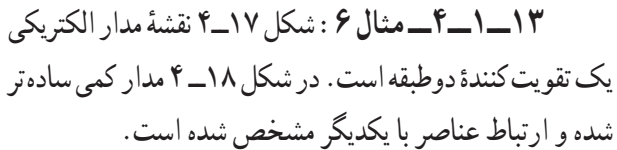

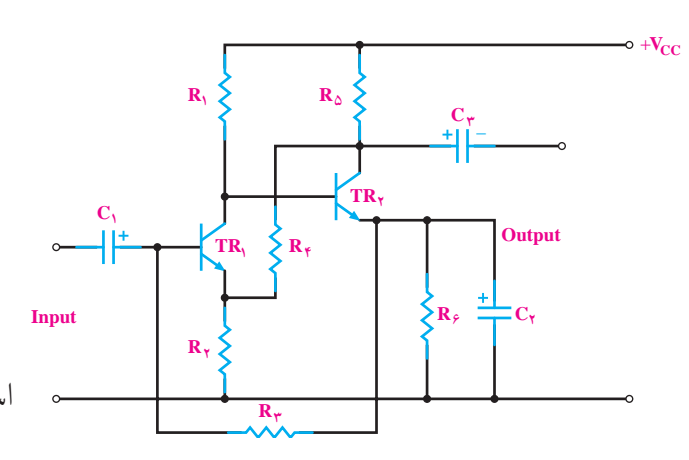

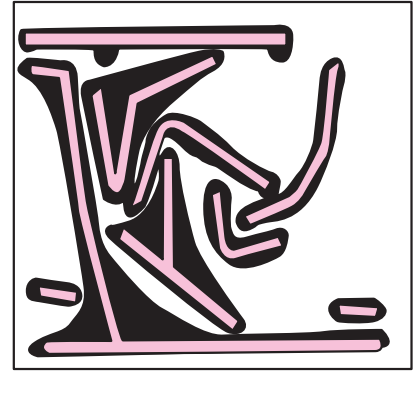

ٔ حقیقى قطعات مدار شکل 19ــ 4 با در نظر گرفتن اندازه

چاپى طرح شده است. در شکل 20ــ4 نقشه معکوس و روى فیبر

 $R_1$   $R_4$   $\longrightarrow$ 

 $C_{\tau}$ **R**<sub>1</sub> **R**<sub>1</sub> *R***<sub>1</sub>** *R<sub>1</sub>* 

**شکل ١٩ــ٤ــ طرح مدار چاپی** 

<sup>2</sup>**TR**

<sup>3</sup>**C**

+

**TR**

+

 $\mathbf{c}$ 

**inPut**

منتقل شده است.

**out Put**

**شکل ٢٠ــ٤ــ طرح معکوس شده مدار چاپی** 

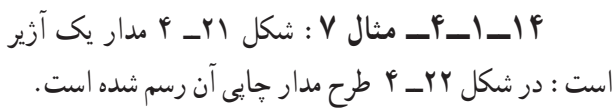

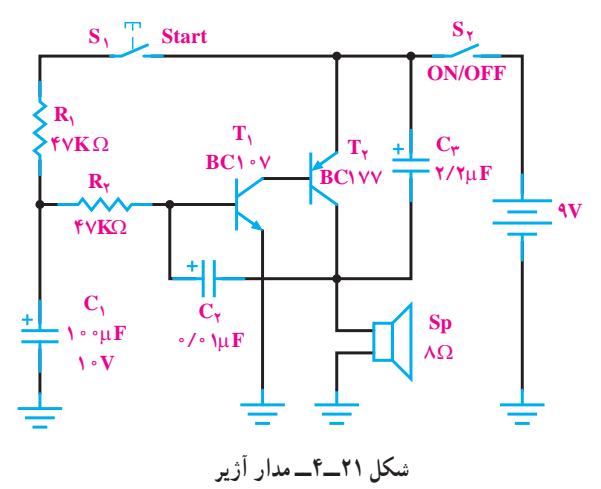

**شکل ١٧ــ٤ــ نقشۀ مدار الکترىکی ىک تقوىت کننده دو طبقه**

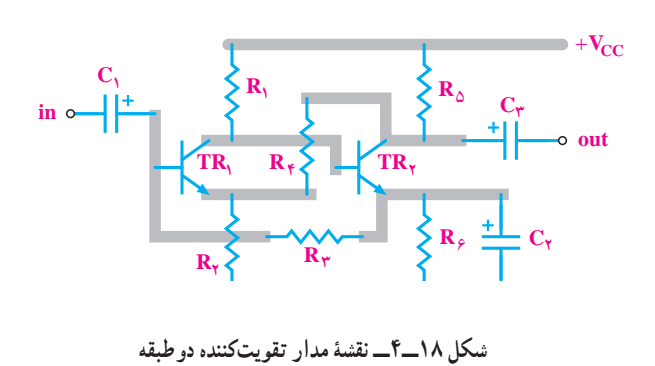

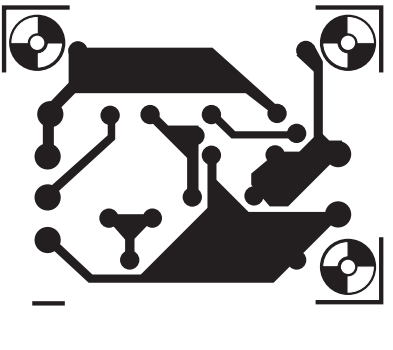

**شکل ٢٢ــ٤ــ مدار چاپی**

شکل 23ــ 4 جاى قطعات را روى فیبر مدار چاپى نشان

مى دهد.

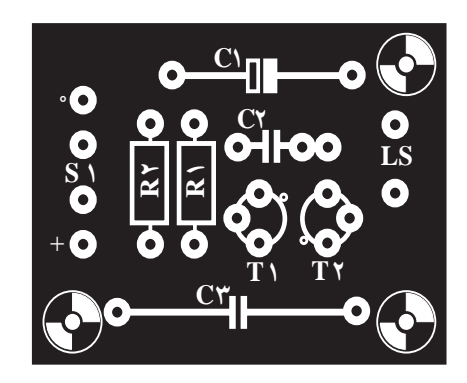

**شکل ٢٣ــ٤ــ جای قطعات** 

**2ــ٤ــ نکات اىمنی**  ٔ نکات ایمنی مرتبط با کار عملی فصل اول را در این کلیه مرحله نیز اجرا کنید.

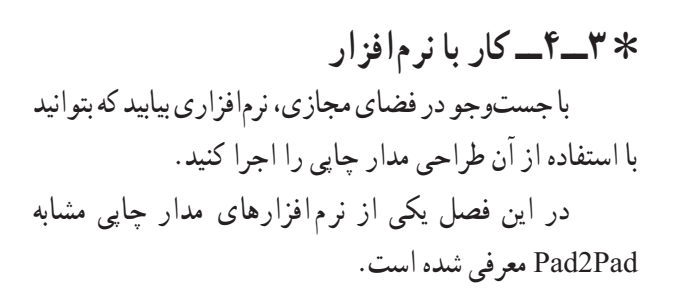

**٤ــ٤ــ قطعات، ابزار، مواد وتجهیزات مورد نیاز** مداد، پاک کن، کاغذ، کاربن، کاغذ کالک یا طلق شفاف، ماژیک ضد اسید یا لتراست، لامینت، (خط و نقطه و پایهٔ ایسی) فیبر مدار چاپی، اسید.

قطعات ا لکت رونیکی مطا بق با مدار انتخاب شده، ابزار لحیم کاری، نرمافزار طراحی مدار چاپی، میز نور، وان اسیدکاری یا )ظرف برای اسید و هیتر(، اسفنج ظرفشویی، ابزار سوراخکاری، الکل، پنبه، مادهٔ ظهور فیلم لامینت<br>'

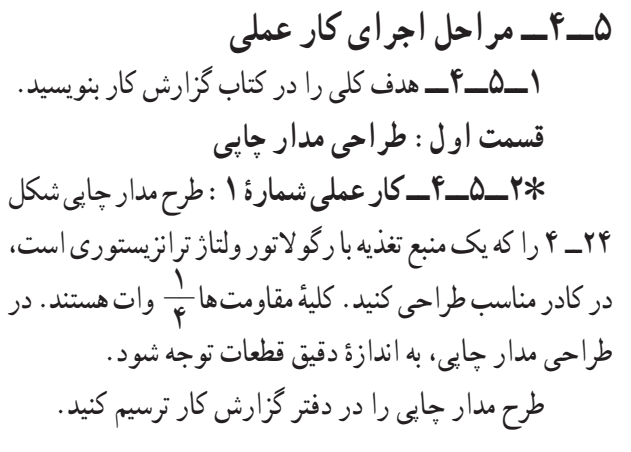

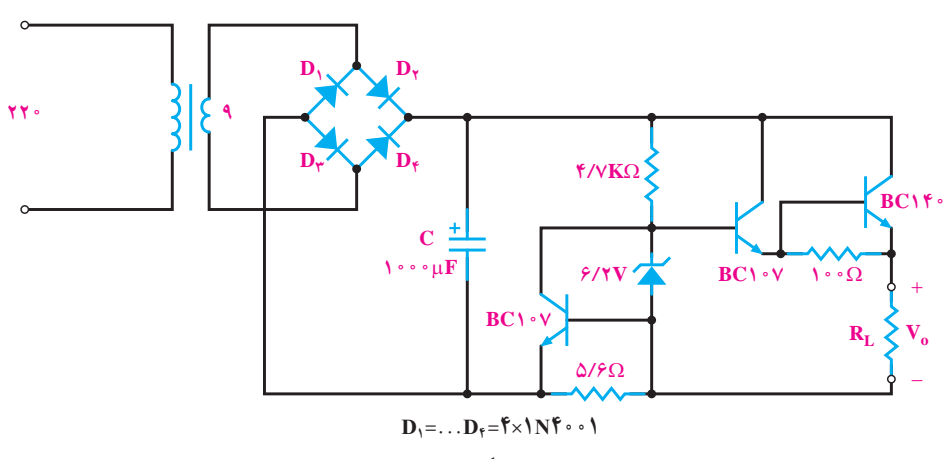

**شکل ٢٤ــ٤ــ منبع تغذىه با رگوالتور ولتاژ ترانزىستوری** 

**٣ــ٥ــ٤ــ کار عملى شمارۀ :2** مدار شکل 25ــ ٤ یک ٔ امیتر مشترک است طرح مدار چاپى تقویت کننده را تقویت کننده در کادر مناسب طراحى کنید. ٭ **٤ــ٥ــ٤ــ** مدار چاپی تهیه شده را در کتاب گزارش کار ترسیم کنید.

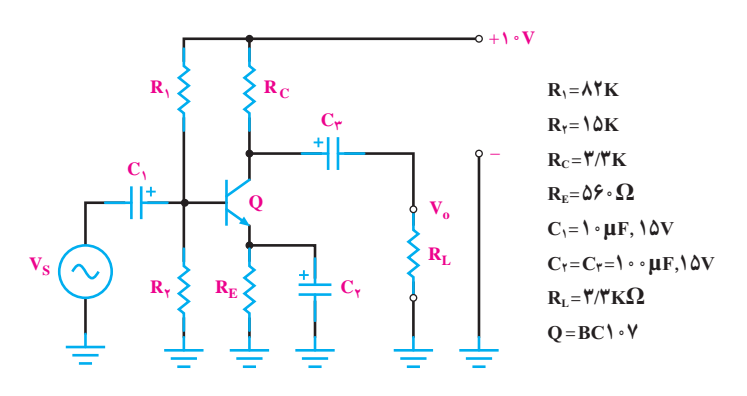

**شکل ٢٥ــ٤ــ تقوىت کننده امیتر مشترک** 

**٥ــ 5 ــ٤ــ کار عملى شمارۀ :3** مدار شکل 26ــ ٤ بک تقویت کنندهٔ انتهایی کامپلی منتاری است. مدار چاپی ان را<br>. در کادر مناسب طراحى کنید.

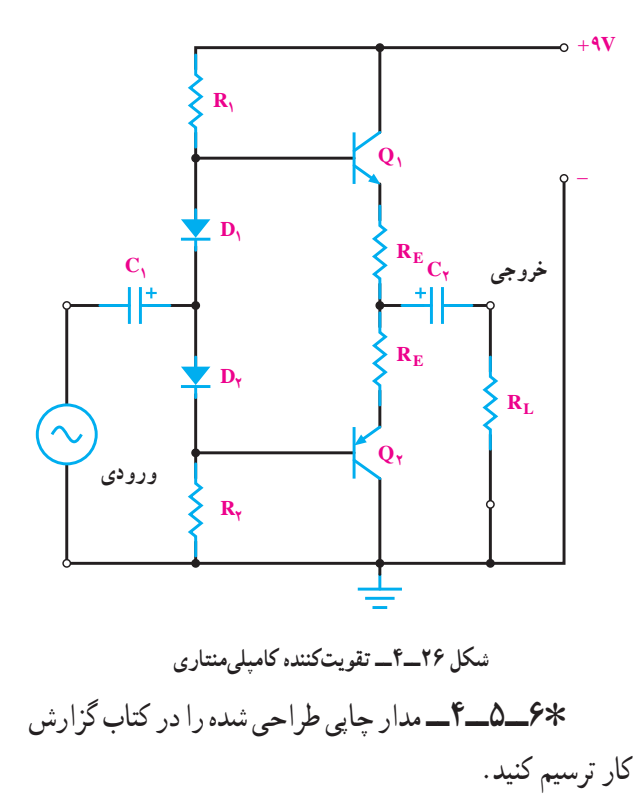

**٧ــ٥ــ٤ــ کار عملى شمارۀ :4** شکل 27ــ ٤ الف مدار یک تقویت کنندهٔ انتهایی است. مدار چاپی ان را در کادر مناسب<br>-طراحی کنید. در طراحی به اندازهٔ واقعی ای سی و پتانسیومتر<br>. KΩ10 توجه کنید. در شکل 27ــ 4 ب وپ شکل ظاهرى آى سى و شماره پایه هاى آن رسم شده است.

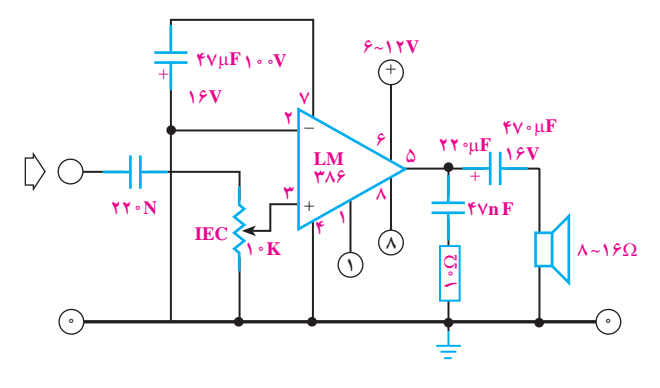

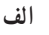

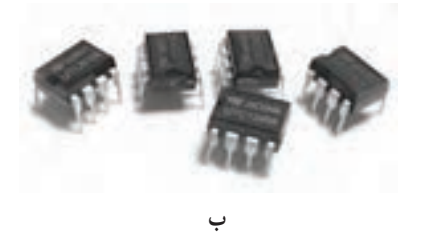

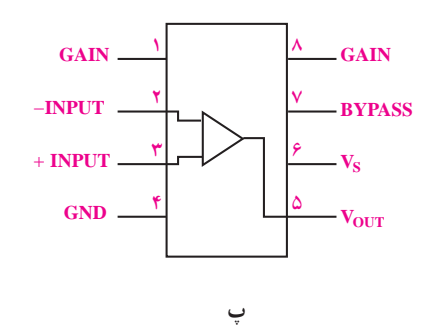

**شکل ٢٧ــ٤ــ تقوىت کننده با آی سی**

٭**٨ــ٥ــ٤ــ** مدار چاپی طراحی شده را در کتاب گزارش کار ترسیم کنید. **٩ــ٥ــ٤ــ کار عملى شمارۀ :5آمپلى فاىر پرقدرت** )این کار عملى در صورت داشتن وقت اضافى انجام شود( مدار ٔ پرقدرت شکل 28ــ 4 را تبدیل به یک مدار چاپى تقویت کننده کنید.

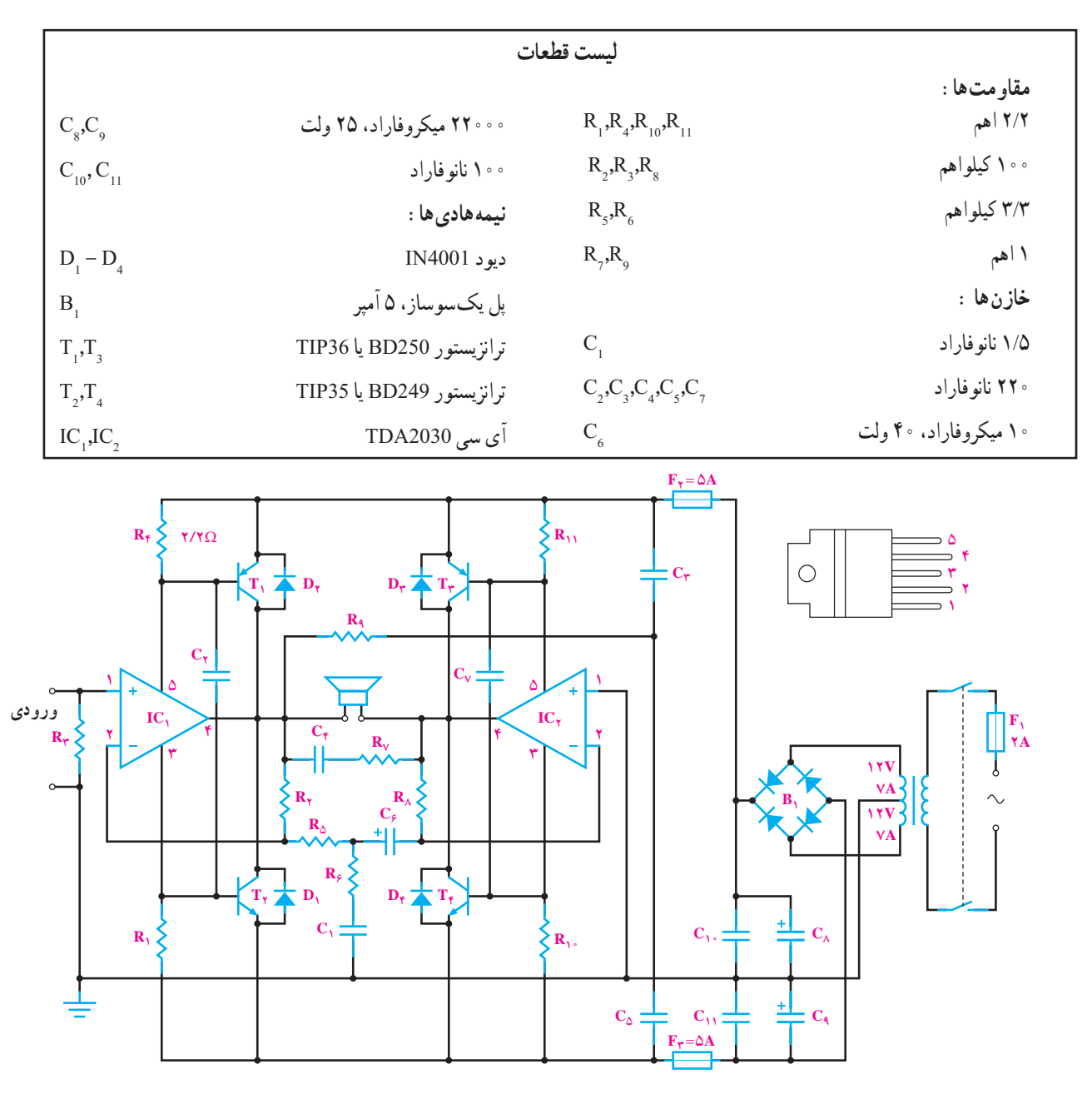

**شکل ٢٨ــ٤ــ آمپلی فاىر پرقدرت** 

٭**١٠ــ٥ــ٤ــ** مدار چاپی طراحی شده را در کتاب گزارش کار ترسیم کنید.

**قسمت دوم: روش هاى انتقال نقشۀ مدار چاپى روى فیبر** پس از تبدیل نقشهٔ الکترونیکی به نقشهٔ مدار چاپی باید ان را روى فیبر منتقل کرد. در زیر چند روش انتقال مدار چاپى روى فیبر توضیح داده مى شود.

 **روش استفاده از حرارت اتو:** در این روش، نقشه مدار چاپی که روی کاغذ گالسه یا کالک چاپ شده است را با استفاده از حرارت اتو روی فیبر مدار چاپی منتقل می کنیم، شکل  $5 - 5$ 

**ِ ِ تراست:** ابتدا فیبر مدار چاپى را  **روش ماژىک ىا ل** کاملاً تمیز کنید. سپس نقشهٔ مدار چاپی تهیه شده را معکوس کنید و بهوسیلهٔ کاربن نقشه را روی فیبر مدار چاپی انتقال دهید. با کشیدن قلم روى خطوط و پایه هاى قطعات اثر طرح روى مس

فیبر مدار چاپى منتقل مى شود. با استفاده از ماژیک ضد اسید اثر بهجا مانده از کاربُن را پررنگ کنید. در این مرحله مىتوانید<br>. ٔ عناصر را با شابلون دایره و یا شابلون مورد نظر روى فیبر رسم پایه کنید و با استفاده از خط کش پایه ها را به یکدیگر ارتباط دهید. هنگام کار با ماژیک باید دقت کنید که ماژیک چند بار روى فیبر در جهت عکس یکدیگر کشیده نشود. خطوط ترسیم شده باید پررنگ باشد، زیرا در صورت کم رنگ بودن اسید روى آنها اثر مى کند و مس هاى خطوط ارتباطى را از بین مى برد. به جاى ماژیک مى توانید از لتراست استفاده کنید. در این روش، لتراست قطعهٔ مورد نظر را روى فیبر قرار دهید و قلم را روى عالمت مورد نظر بکشید تا لتراست روى فیبر منتقل شود. باید توجه کنید که قلم فقط روى عالمت مورد نظر کشیده شود و روى عالیم اطراف آن کشیده نشود، زیرا عالیم جانبى روى فیبر اثر مى گذارد و هنگام اسیدکارى، مس قسمت هایى که مورد نظر نیست روى فیبر باقى مى ماند.

ٔ ساده **١١ــ٥ــ٤ــ کار عملی شمارۀ :٦** مدار منبع تغذیه مربوط به مثال 1 را به روش ماژیک یا لتراست برروی فیبر مدار چاپی انتقال دهید.

٭ **١٢ــ٥ــ٤ــ** مراحل انجام کار را در کتاب گزارش کار بنویسید و عکس های آن را بچسبانید.

**روش پوزىتیو )20 Positive ):** از این روش براى تولید زیاد استفاده مى شود و عالوه بر تکثیر سریع مى توان مدار را با دقت زیاد طراحى کرد.

در این روش ابتدا بای<mark>د نق</mark>شهٔ مدار چاپی طراحی شده را روى کاغذ شفاف انتقال داد. براى این منظور از کاغذ کالک و راپیدوگراف استفاده مى شود. ابتدا کالک را روى نقشه بچسبانید و سپس با راپید و شابلون پایهٔ قطعات را رسم کنید و در انتها خطوط ارتباطى را بکشید. به علت عدم استفاده از ماژیک در این روش، مى توان خطوط ارتباطى را نزدیک به هم ترسیم کرد. پس از آماده شدن کاغذ کالک ، براى اطمینان از پررنگ بودن نقشه و صحت اتصال قطعات، نقشه را مقابل نور بگیرید و پررنگى خطوط را کنترل کنید. به علت شفاف بودن کالک از پشت کاغذ کالک، به عنوان نقشهٔ معکوس شده استفاده مىشود.

به جاى انتقال نقشه روى کاغذ کالک مى توانید نقشه را

روى طلق شفاف منتقل کنید. براى انتقال نقشه روى طلق شفاف از لتراست مخصوص استفاده مى شود. این لتراست در یک طرف داراى چسب است و به راحتى روى طلق مى چسبد.

برای این منظور ابتدا پایهٔ قطعات را روی طلق بچسبانید، سپس ارتباط بین پایه ها را توسط نوارهایى که براى این منظور ساخته شده است برقرار کنید. شکل ۲۹ـ ۴ و ۳۰ــ ۴ نحوهٔ چسباندن لتراست مربوط به پایهٔ قطعات و اتصال نوارها را نشان میدهد.<br>.

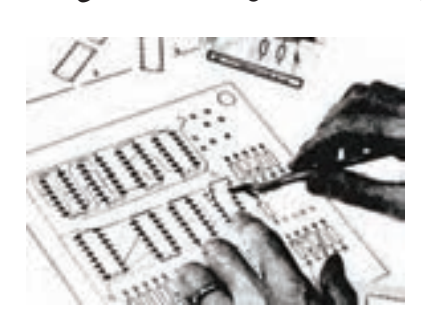

**شکل ٢٩ــ٤ــ نحوۀ چسباندن لتراست مربوط به پاىۀ قطعات** 

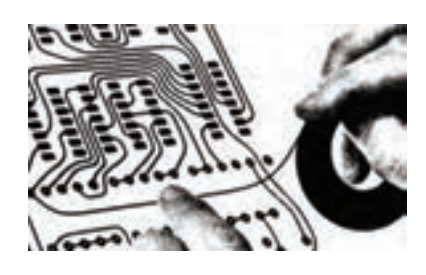

**شکل ٣٠ــ٤ــ نحوۀ چسباندن نوار** 

پس از انتقال نقشه روى طلق، براى استحکام بیش تر، مى توان روى تمام ن قشه را با طلق نازک دیگرى پوشاند تا لتراست هاى چسبانده شده در جاى خود محکم تر شده و جابه جا نشوند. پس از این مرحله فیبر مدار چاپى را که در ابعاد معین بریده شده است کاملاً تمیز کنید و در محل تاریکخانه (میتوان تاریک خانه را با نور قرمز روشن کرد(، روى فیبر را با اسپرى مخصوص که نسبت به نور حساس است بپوشانید. در ابتدا اسپرى به صورت قطرات ریز روى فیبر ظاهر مى شود و پس از چند لحظه سراسر فیبر را مى پوشاند. پس از خشک شدن کامل اسپری نقشهٔ اماده شده را روی فیبر قرار دهید و ان را جلوی نور بگیرید. زمان تابش نور آفتاب 15 دقیقه و براى یک المپ 200 وات 10 دقیقه است.

بعد از این مرحله فیبر را در محلول سود سوزآور قرار دهید. بعد از چند لحظه به خاطر خاصیت اسپرى قسمت هایى از فیبر که زیر خطوط نقشه بوده و تحت تابش نور قرار نگرفته است، ُر رنگ مى شود. پ

حال فیبر را با آب بشویید و آن را براى اسیدکارى آماده کنید.

**١٣ــ٥ــ٤ــ کار عملی شمارۀ :٧** در صورتی که امکانات لازم را در اختیار دارید، نقشهٔ مدار چاپی یک نمونه از مدارهای مربوط به مثال ها را به روش پوزیتیو )20 Positive ) برروی فیبر مدار چاپی انتقال دهید.

٭ **١٤ــ٥ــ٤ــ** مراحل اجرای کار را در کتاب گزارش کار بنویسید.

**روش چاپ سیلک )سیلک اسکرىن(:** از این روش در اغلب کارخانه ها و کارگاه هاى تولیدى استفاده مى شود. تولید و تکثیر مدارها با این روش سریع تر انجام مى گیرد. این روش نسبت به دو روش قبل داراى دقت بیش ترى است. در این روش ابتدا باید نقشهٔ مدار چاپی را روی کاغذ معمولی و یا طلق شفاف طراحى کنید، سپس از طرح آماده شده عکس بگیرید و فیلم آن را آماده کنید.

پارچهٔ سیلک را که دارای استانداردهای ۶۸ــ <mark>۹۰ــ ۱</mark>۱ سوراخ در سانتی $\mathfrak{m}$  متر مربع است به اندازهٔ موردنظر ببرید و پارچه را روی قاب چوبی بهصورت کاملاً کشیده وصل کنید. در ٔ یک تاریک خانه یا در محلى با نور قرمز کم رنگ با کاردک ماده مخصوص چاپ سیلک را روی پارچهٔ سیلک بمالید، سپس فیلم ٔ یک را از طرف بیرون قاب روى سیلک قرار دهید. حال به وسیله لامپ ۱۰۰ وات از فاصلهٔ ۳۰ سانتی متری به مدت ۱۵ دقیقه به فیلم نور بتابانید. بعد از این مرحله پارچه را بشویید. به خاطر خاصیت مادهٔ مخصوص سوراخهایی از پارچه که مورد تابش نور قرار نگرفته|ند بهوسیلهٔ مادهٔ مخصوص بسته نمیشموند. اما بقیهٔ سوراخها که مورد تابش نور قرار گرفته|ند به وسیلهٔ مادهٔ مخصوص مسدود<br>-مى شوند. پس از انجام این مرحله فیبر مسى را پشت قاب چوبى قرار دهید و با استفاده از قلم نقاشى روى پارچه را جوهر ضد اسید

بمالید. جوهر از طریق سوراخ هاى بسته نشده، مطابق نقشه، روى فیبر منتقل مى شود. از یک سیلک مى توان تعداد زیادى فیبر مدار چاپی تهیه کرد. میتوان پس از شستن سیلک بهوسیلهٔ کلر یا اب ژاول نقشهٔ دیگری را روی ان طرح کرد.

**١٥ــ٥ــ٤ــ کار عملی شمارۀ :٨** در صورتی که امکانات لازم را در اختیار دارید، نقشهٔ مدار چاپی یک نمونه از مدارهای مربوط به مثال ها را به روش چاپ سیلک برروی فیبر مدار چاپی انتقال دهید.

٭ **١٦ــ٥ــ٤ــ** مراحل اجرای کار را در کتاب گزارش کار بنویسید.

**روش کار با المینت:** المینت ماده اى است ژالتینى و حساس به نور که معمولاً بین دو لایهٔ ورق طلق پلاستیکی قرار داده مىشود. بهعلت داشتن كيفيت بالا و دقت خوب معمولاً در کارهاى ظریف و دقیق و حرفه اى و چاپ به تعداد زیاد، این روش بیش تر مورد استفاده قرار مى گیرد. المینت باید در تاریکى مطلق، دور از مجاورت هوا و در دماى زیر C˚25 نگه دارى شود. کار با المینت چهار مرحله دارد.

**مرحلۀ اول ــ حساس کردن فیبر به کمک المینت:** ابتدا فیبر مدار چاپی را باید کاملاً تمیز و صاف نمود. سپس در تاریک خانه لامینت را به اندازهٔ سطح فیبر مدار چاپى برش داد.<br>-چون المینت بین دو ورق طلق قرار دارد، یکى از این دو الیه طلق پالستیکى نازک تر و نرم تر از دیگرى است )الیه طرف داخل رول)، طلق پلاستیکی روی لامینت را از این لایه به آرامی از یک گوشه برداشته، در همین لحظه المینت را روى سطح مسى، فیبر مدارچاپى به آرامى بچسبانید. باید با دست روى المینت را مالش داد تا هیچ حبابى زیر آن نماند، در ضمن حرارت ایجاد شده توسط مالش سبب چسبیدن کامل المینت به مس مى شود. مى توان براى اطمینان کار پارچه اى نخى را روى المینت قرار داده و توسط اتو با حرارت کم، روى المینت چسبیده به فیبر را اتو کرد.

**مرحلۀ دوم ــ نوردهى:** از طرح مدار چاپى مورد نظر باید یک نسخه فیلم منفى )نگاتیو( تهیه نمود. این عمل از طریق عکاسى یا کامپیوتر انجام مى گیرد. فیلم منفى طرح مدار چاپى را که قبلاً تهیه کردهاید باید در تاریک خانه روی فیبر مدار چاپی حساس

به المینت قرار داده و سپس شیشه اى تمیز روى آن قرار دهید. حدود 2 تا 5 دقیقه توسط نور مستقیم خورشید به سطح فیبر نور دهید. البته مى توان توسط المپ معمولى با وات زیاد یا چند المپ فلورسنت نیز به سطح فیبر نور داد. میزان نوردهى با المپ بسیار مهم است. زیرا نور زیاد یا نور کم باعث پایین آمدن کیفیت یا ظاهر نشدن طرح مى شود. )میزان نور و زمان دقیق نوردهى با المپ بهتر است تجربه شود(.

پس از نور دادن به فیبر، شیشه و فیلم را از روى فیبر بردارید، سپس لایهٔ دوم طلق را که روی لامینت قرار دارد بردارید (لایهٔ دوم طلق ضخیم تر و شفاف تر از لایهٔ اول طلق است).

**مرحلۀ سوم ــ ظاهر نمودن طرح:** حدود 10 گرم پودر سفیدرنگ مخصوص ظهور المینت را در یک لیتر آب سرد ریخته و محلول را خوب هم بزنید. در تاریک خانه فیبر نور خورده را در محلول ظهور تهیه شده قرار داده و به آرامى آن را تکان دهید. به تدریج طرح روى فیبر ظاهر مى شود. پس از ظاهر شدن کامل طرح و پاک شدن کامل المینت در نقاط خارج از طرح، فیبر را از محلول ظهور خارج نموده و بلافاصله ان را با اب کاملاً شست و شو دهید نا محلول ظهور کاملاً از روی سطح فیبر پاک شود. سپس فیبر را کاملاً خشک کنید تا هیچ قطره اب یا رطوبتی روی فیبر نماند.

**١7ــ٥ــ٤ــ کار عملی شمارۀ :9** در صورتی که امکانات لازم را در اختیار دارید، نقشهٔ مدار چاپی یک نمونه از مدارهای مربوط به مثال ها را به روش المینت برروی فیبر مدار چاپی انتقال دهید.

٭ **١٨ــ٥ــ٤ــ** مراحل انجام کار را در کتاب گزارش کار و فعالیت های آزمایشگاهی بنویسید.

**قسمت سوم ــ اسید کارى:** براى حل کردن مس هاى اضافى فیبر مدار چاپى از اسید استفاده مى کنیم. البته مس هاى اضافى فیبرمدار چاپى تهیه شده به روش هاى دیگر هم توسط اسید حل شده و فیبر مدار چاپى براى مونتاژ قطعات آماده مى شود.

**مرحلۀ اول ــ طرز تهیۀ محلول اسید و آماده نمودن**  ً **پرکلروردوفر فیبر براى مونتاژ:** اسید مورد استفاده معموال است. هنگام درست کردن اسید باید به نکات زیر توجه کنید: حتما از ظروف شیشهای، لعابی یا چینی استفاده کنید.

 در ظرف به اندازهاى آب بریزید تا با قرار دادن فیبر در داخل آن، محلول حدود 2 میلى متر باالتر از سطح فیبر قرار گیرد. حتما اب را گرم کنید. یا این که اب گرم در ظرف بریزید. اگر از ظرف پیرکس استفاده مى کنید ظرف را روى حرارت خیلى کم نگه دارید. به پرکلروردوفر تا اندازه اى آب اضافه کنید که محلول

تقریبا غلیظی به دست اید . فیبر مدار چاپى را در داخل محلول قرار دهید و محلول

را به آرامى تکان دهید.

پس از خورده شدن مس اضافى فیبر، فیبر را از محلول خارج کنید و ان را کاملاً بشویید.

**مرحلۀ دوم ــ پاک کردن مواد ماژىک ضداسید، لتراست، پوزىتیو ىا المینت:** براى پاک کردن مواد المینت روی سطح خطوط مسی فیبر مدار چاپی معمولاً از محلول غلیظ سود سوزآور استفاده مى کنند. حدود 20 گرم سود را در یک لیتر آب سرد ریخته و پس از حل نمودن کامل سود در آب، فیبر مدار چاپى تهیه شده را در محلول قرار مى دهند، پس از گذشت حدود چند دقیقه کلیهٔ مواد لامینت از روی فیبر مدارچاپى پاک مى شود. البته هرچه محلول سود غلیظ تر باشد پاک شدن مواد المینت سریع تر انجام مى گیرد. پس از پاک شدن مواد المینت باید فیبر مدار چاپى را با آب شست وشو داد.

**١٩ــ٥ــ٤ــ کار عملی شمارۀ :10** فیبر مدار چاپی که به روش المینت تهیه کرده اید را با استفاده از اسید برای مونتاژ قطعات، آماده نمایید.

٭**20ــ٥ــ٤ــ** مراحل انجام کار را در کتاب گزارش کار و فعالیت آزمایشگاهی بنویسید.

**٢١ــ٥ــ٤ــ کار عملی شمارۀ :١١** فیبر مدار چاپی آماده شده توسط المینت را با استفاده از محلول غلیظ سودسوزآور پاک کنید.

**قسمت چهارم ــ سوراخ کارى و نصب قطعات** پس از اماده نمودن فیبر مدار چاپی باید جای پایهٔ قطعات ٔ را بهوسیلهٔ دریل، و با متهٔ با قطر مناسب، سوراخ نمود. متهٔ ٔ قطعاتى نظیر مقاومت، خازن، دیود و ترانزیستور مناسب براى پایه

ٔ شماره یک است. پس از سوراخ نمودن فیبر قطعات و آى سى مته را در جای مناسب ان قرار داده و پایهٔ قطعات را روی سطح مس مدار چاپی اماده شده در مراحل قبل را به وسیلهٔ دریل و با متهٔ با<br>. لحیم مى نمایند.

> ٔ برد مدار چاپى و قطعات مونتاژ شکل 31ــ٤ مراحل تهیه شده روى آن ها را نشان مى دهد.

**٢٢ــ٥ــ٤ــ کار عملی شمارۀ :١٢** یکی از فیبرهای قطر مناسب، سوراخ نمایید. ٭ **٢٣ــ٥ــ٤ــ** مراحل انجام کار را در کتاب گزارش کار و فعالیت های آزمایشگاهی بنویسید.

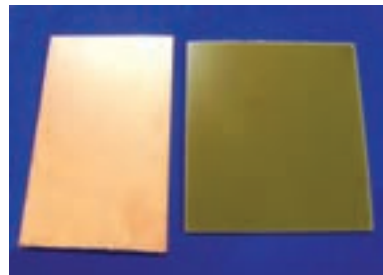

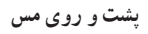

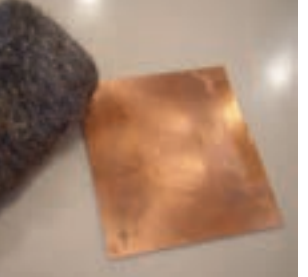

**پشت و روی مس تمیز کردن الىه مس**

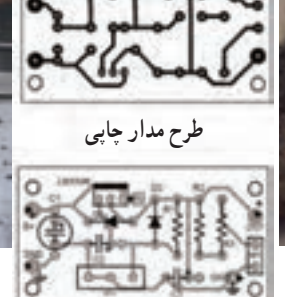

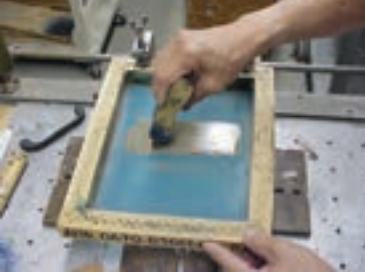

**انتقال طرح از طرىق سیلک**

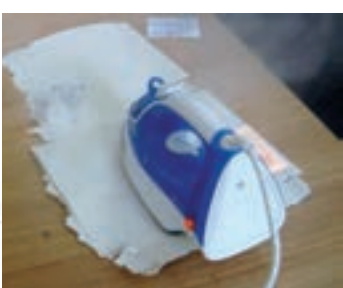

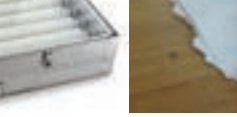

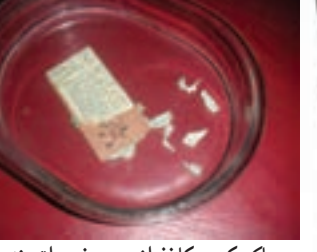

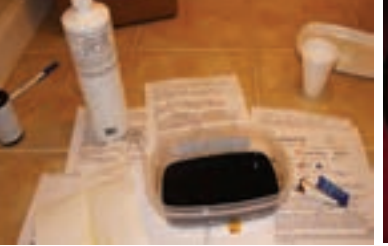

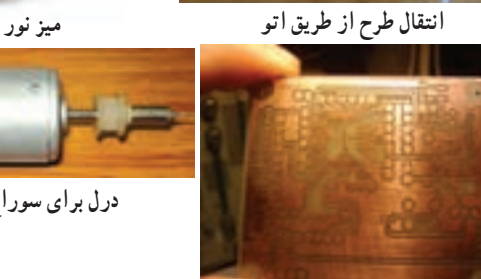

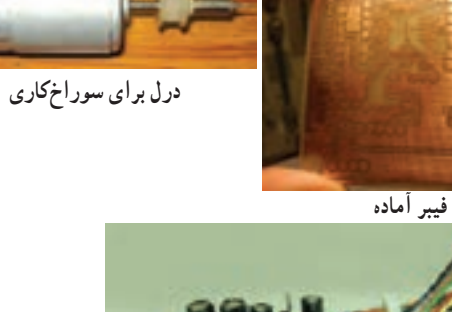

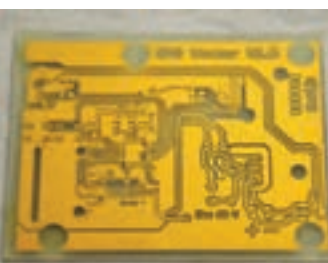

**فیبر سوراخ کاری شده**

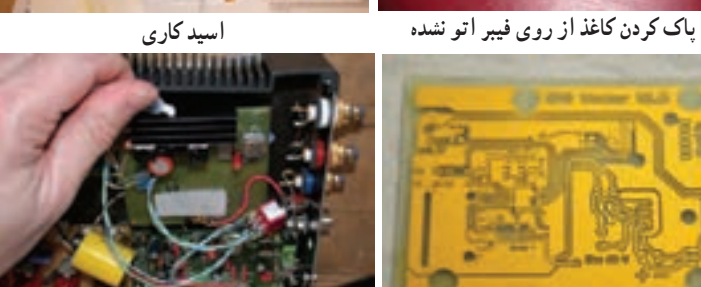

i (bining manua) pining<br>Manua <mark>d</mark>an di sa sa s

**فیبرهای مونتاژ شده**

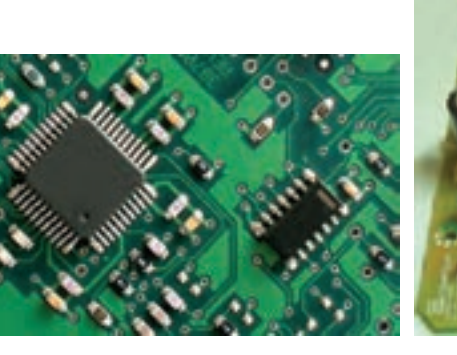

**شکل ٣١ــ٤ــ قطعات مونتاژ شده روی برد مدار چاپی**

**قسمت پنجم ــ کار با نرمافزار**  امروزه طراحی مدار چاپی با استفاده از کامپیوتر و میفرمایید. نرم افزارهای مربوطه انجام می شود. استفاده از کامپیوتر کار طراحی را بسیار ساده کرده است.

> نرمافزارهای طراحی مدار چاپی در بازار جهانی بسیار تنوع دارد. پروتل )Protel)، دیایکس پی )DXP)، پیسیبی دیزاین (PCB Design)، سرکِت میکر (Circuit maker) و پدتوپد )pad2pad )از جمله نرمافزارهایی هستند که برای طراحی مدار چاپی بهکار میروند. در شکل ۳۲ــ۴ صفحهٔ اصلی نرم|فزار pad2pad را مالحظه میکنید.

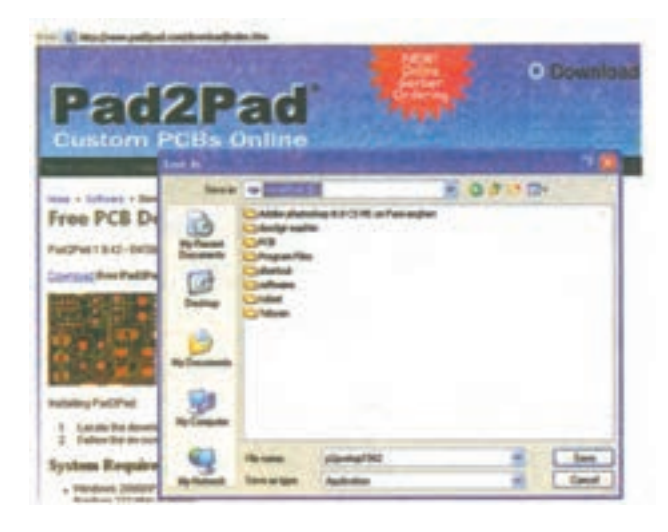

**شکل ٣٢ــ٤ــ صفحۀ اصلی نرمافزار pad2pad** 

در شکل ٣٣ــ٤ نمونهای از مدار طراحی شده، نمایش داده شده است.

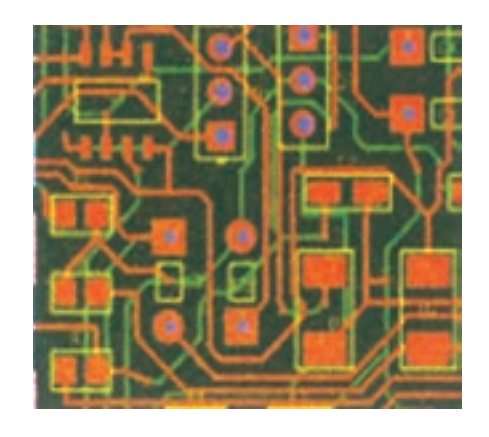

**شکل ٣٣ــ٤ــ نمونهای از طراحی مدار چاپی با استفاده از نرمافزارpad2pad**

در شکل ٣٤ــ٤ مدار ساخته شده با pad2pad را مشاهده

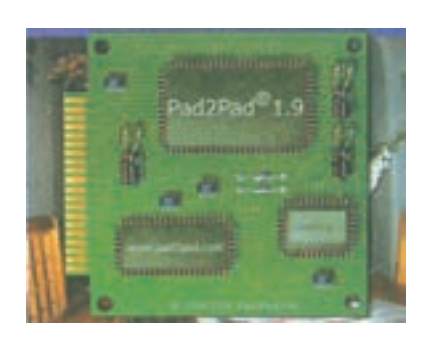

**شکل ٣٤ــ٤ــ مدار ساخته شده با pad2pad** 

یادآور میشود که نرمافزار pad2pad مورد استفاده در این قسمت از نوع نرمافزار آزمایشی وابسته )Toterial )است که محدودیت دارد. محدودیت مربوط به تعداد قطعات و عملیات طراحی است.

مراحل طراحی مدار چاپی با استفاده از pad2pad در بخش چهارم فصل اول کتاب آزمایشگاه مجازی جلد اول آمده است. برای اجرای مراحل طراحی به کتاب ذکر شده مراجعه نمایید.

٭**٢٤ــ٥ــ٤ــ کار عملی شمارۀ :١٣** با استفاده از نرم افزار pad2pad نقشهٔ مدار چاپی یکسوساز تمام موج را طراحی کنید. مراحل کار را درکتاب گزارش کار و فعالیتهای آزمایشگاهی بنویسید.

٭**٦ ــ٤ــ نتایج کار عملی**  نتایج بهدست آمده از اجرای کار عملی در این فصل را بنویسید.

**٧ــ4ــ الگوی پرسش کاملکردنی ١ــ٧ــ4ــ** در طراحی مدار چاپی با کیفیت باال و دقت خوب و برای کارهای حرفهای ظریف و دقیق از روش ...استفاده میشود.

ٔ مدار چاپی به روش **٢ــ٧ــ٤ــ** زمان تابش نور در تهیه 20Postive برای نور آفتاب ...... دقیقه و با المپ 200 وات ......... دقیقه است. **صحیح ىا غلط**  ُروات نباید در **٣ــ٧ــ٤ــ** در طراحی مدار چاپی قطعات پ کنار قطعات حساس به حرارت قرار گیرند. صحیح غلط ٔ خطوط ارتباطی با درنظر گرفتن **٤ــ٧ــ٤ــ** اگر فاصله ولتاژ مدار از حد مجاز کم تر شود، باعث ایجاد جرقه یا ارتباط بین دو خط می شود. صحیح غلط **چهارگزىنه ای ٥ــ٧ــ٤ــ** در کدام روش طراحی مدار چاپی از نوردهی را در مقایسه با سیم کشی شرح دهید. استفاده نمی شود؟ 1( Positive 2 )سیلک 3( لتراست ٤( المینت **٦ــ٧ــ٤ــ** مراحل حساس کردن با مواد، نوردهی، ظاهر پاک می کنند؟ شرح دهید. ٔ فیبر مدار نمودن طرح و اسیدکاری مربوط به کدام روش تهیه چاپی است؟ 1) حاب سیلک 20 (20 Positive20 3( کار با المینت ٤( کار با لتراست **٧ــ٧ــ٤ــ** در طراحی مدار چاپی اگر ولتاژ مدار 0 تا **۵۰ ولت باشد. حداقل فاصلهٔ لازم برای دو خط** ارتباطی مجاور هم چند میلی متر است؟

 $1/\Upsilon$  ( $\Upsilon$   $\theta$   $\theta$  / $\Upsilon$   $\theta$  / $\theta$  ( $\Upsilon$   $\theta$  / $\theta$ ) **٨ــ٧ــ٤ــ** کدام طرح مدار چاپی صحیح است؟  $\sim$  110  $\sim$  $\lambda$  or  $\mathscr{D}_{\lambda}$  or

**کوتاه پاسخ ٩ــ٧ــ٤ــ** برای حل کردن مس های اضافی فیبر مدار چاپی معمولاً از کدام اسید استفاده میکنند؟ **تشرىحی ١٠ــ٧ــ٤ــ** چهار مورد مزایای استفاده از مدار چاپی ٔ فیبر مدار چاپی را به روش **١١ــ ٧ــ٤ــ** مراحل تهیه المینت به ترتیب مراحل انجام کار نام ببرید. **١٢ــ٧ــ٤ــ** مواد المینت روی خطوط مسی را چگونه **١٣ــ٧ــ٤ــ** چرا برای انتقال طرح مدار چاپی روی فیبر باید طرح معکوس تهیه نمود؟ شرح دهید.

**٨ ــ٤ــ ارزشیابی**  پس از پاسخ دادن به سؤال های الگوی پرسش و کامل کردن کتاب گزارش کار در زمان تعیین شده، کتاب گزارش کار را جهت ارزشیابی تحویل دهید.

فصل پنجم

عیبیابی

**زمان اجرا: 6 ساعت آموزشی** 

**هدف کلی**  کاربرد نکات اولیه جهت عیبیابی مدارهای الکترونیکی

ПT

**هدفهاى رفتارى:** پس از پایان این فصل از فراگیرنده انتظار میرود که بتواند:

ــ با توجه به آموختههای خود اثر عیوب ایجاد شده را ٔ عیبیابی را شرح دهد. ــ اصول اولیه روی نقاط مختلف مدار تجزیه و تحلیل کند. ــ عیبهای مختلف را روی یک مدار ساده که در ً مهارت ــ مراحل عیبیابی را آنقدر تکرار کند تا کامال آزمایشگاه اندازهگیری آن را آزمایش نموده است ایجاد کند. الزم را بهدست آورد. ــ با استفاده از تستر سادهای که ساخته است اثرات ــ براساس مراحل اجرای کار گزارش کار تهیه کند. ایجاد عیب را در مدار بررسی کند. ــ حیطههای عاطفی بیان شده در فصل اول را رعایت ــ نتایج بهدست آمده در مدارهای معیوب و سالم را با کند. هم مقایسه کند. 

**1ــ   ٥ــ اطالعات اولیه ١ــ١ــ٥ــ عوامل بروز عیب در دستگاه الکتریکی و الکترونیکی:** هر دستگاهی که ساخته میشود در اثر عوامل مختلف ممکن است معیوب شود. پارهای از عوامل به شرح زیر است:

بروز عیب در فرایند ساخت

 بروز عیب در اثر کارکردن دستگاه و تمام شدن عمر مفید قطعات

بروز عیب در اثر استفادهٔ نادرست از دستگاه

 بروز عیب در اثر کاهش یا افزایش ولتاژ و جریان کار دستگاه

بروز عیب در دستگاههای الکتریکی و الکترونیکی اجتنابناپذیر بوده و هر دستگاهی خواه ناخواه معیوب خواهد شد.

**٢ــ1ــ٥ــ لزوم رفع عیب در دستگاه الکتریکی و الکترونیکی:** آیا هـر دستگاهی که معیوب شود قابـل تعمیر است؟ این پرسشی است که همواره در ذهن هنرجویان و دستاندرکاران مطرح میشود. برخی از دستگاهها هستند که بهصورت یک بار مصرف ساخ ته میشوند. انواع اس باببازیهای الکتریکی و الکترونیکی از این نوع وسایل هستند. معمولاً این دستگاهها را تعمیر نمیکنند، زیرا هزینهٔ تعمیر ان خیلی زیاد میشود. یک بار مصرف بودن دستگاه به معنی غیرقابل تعمیر بودن آن نیست، بلکه تعمیر آن مقرون به صرفه نیست.

مقرون به صرفه بودن تعمیر یک دستگاه بستگی به قیمت دستگاه و شرایط موجود در جامعه دارد. برای مثال ممکن است تعمیر یک دستگاه پخش صوت اتومبیل در ایران مقرون به صرفه باشد، حال آن که در کشورهای اروپایی به دلیل گران بودن دستمزد، تعمیر، مقرون به صرفه نباشد.

ٔ ١٣٥٠ تعمیر **٣ــ١ــ٥ــ عیبیابی و اشتغال:** در دهه ً دستگاههای تلویزیون به عنوان یک شغل محسوب میشد، زیرا معموال تلویزیون در آن زمان نیاز به تعمیر پیدا میکردند. ضمن این که خانواده ها تلویزیون را برای مدتهای طولانی مثلاً ۲۰ سال مورد

استفاده قرار میدادند. در این مقطع به دلیل گران بودن تلویزیون، و استفادهٔ طولانی از آنها تعمیر تلویزیون یک شغل محسوب میشد<br>. و مغازههایی وجود داشتند که تعمیر تلویزیون را انجام میدادند. در ٔ ١٣٨٠ تا ١٣٩٠ به دلیل تغییرات اساسی که در فناوری تلویزیون دهه پدید آمد، تلویزیونها کمتر نیاز به تعمیر پیدا می کنند لذا تعمیر تلویزیون دیگر به عنوان شغل محسوب نمی شود.

**٤ــ١ــ٥ــ عیبیابــــی و تعمیرات در دســــتگاههای الکتریکــــی و الکترونیکی:** در هر صورت هر دســـتگاهی نیاز به تعمیـــرات جزیی و خاص دارد که هر تکنیســـین باید آن را بیاموزد. در این فصل به آمـــوزش اصول عمومی عیبیابـــی و تعمیر میپردازیم.

**٢ــ٥ــ نکات ایمنی در تعم یرات و عی بیابی در دستگاه**

ٔ نکات ایمنی بیان شده در کارهای عملی گذشته را در کلیه این فصل نیز مورد توجه قرار دهید و اجرا نمایید.

**٣ــ٥ــ کار با نرمافزار**  با استفاده از نرمافزارهایی که در اختیار دارید و آنها را آموختهاید عیبیابی را در مراحل مختلف بهصورت نرمافزاری نیز اجرا کنید.

**٤ــ٥ــ قطعات، ابزار، مواد و تجهیزات مورد نیاز**  ــ کیف ابزار ــ مواد مورد نیاز برای ساخت دستگاه تستر ــ دستگاه تستر Tester ــ انواع نرمافزارها، مانند مولتیسیم و ادیسون ــ لوازم مورد نیاز برای روشن کردن یک المپ شامل کلید، سیمهای رابط، منبع تغذیه و المپ هدف کلی فصل و مواردی که با ستاره مشخص شده است را در کتاب گزارش کار و فعالیتهای آزمایشگاهی، جلد دوم )آزمایشگاه اندازهگیری و کارگاه الکترونیک مقدماتی( بنویسید.

**٥ــ٥ــ مراحل اجرای کار عملی**  ٭**١ــ٥ــ٥ــ کار با نرمافزار:** با استفاده از نرمافزار ادیسون یک مدار ساده برای روشن شدن المپ را ببندید )شکل 1ــ٥(. سپس در حالتی که المپ روشن و خاموش است ولتاژ دوسر کلید را اندازه بگیرید. در هر دو حالت ولتاژ دوسر کلید چه تغییری دارد؟ علت را توضیح دهید. در صورتی که کلید شما معیوب شود )مدار باز یا اتصال کوتاه شود( چگونه تشخیص می دهید؟

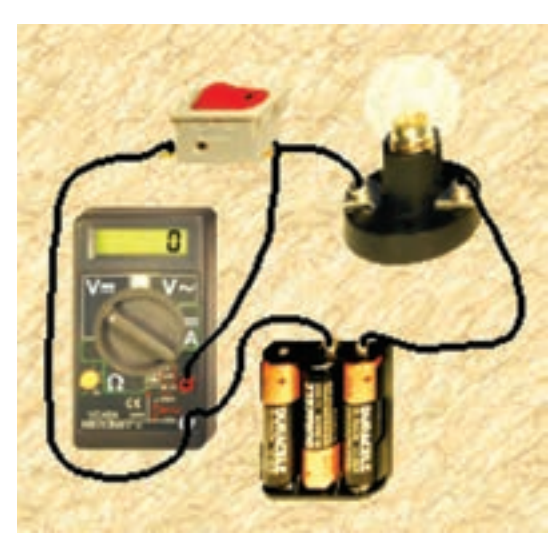

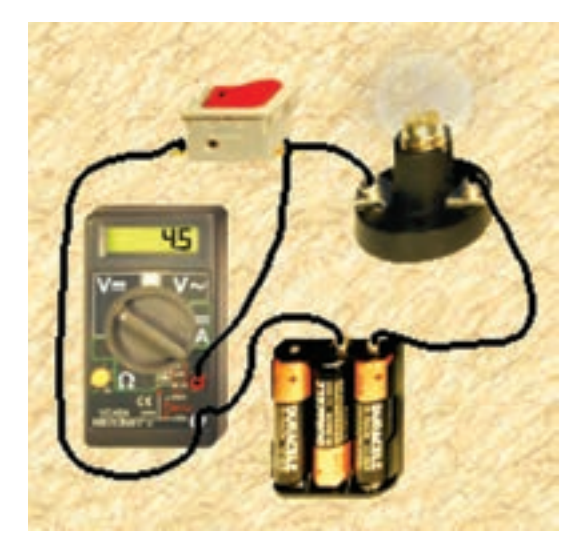

**شکل ١ــ٥ــ ولتاژ دوسر کلید در دو حالت روشن و خاموش** 

**٢ــ٥ــ٥ــ عوامل عیب ىک قطعه در مدار:** هنگامی که یک قطعه در مدار معیوب می شود ممکن است یکی از سه حالت زیر رخ دهد.

 اتصال کوتاه شود. مدار باز یا قطع شود. مقدار مقاومت الکتریکی دستگاه یا شرایط طبیعی آن تغییر کند.

برای مثال یک دیود ممکن است قطع)OFF)یا اتصال کوتاه )ON )باشد یا در شرایطی قرار گیرد که نتواند کار طبیعی خود را انجام دهد. یک دیود ممکن است هنگام آزمایش با اهم متر سالم نشان داده شود ولی در شرایطی که در مدار قرار می گیرد نتواند کار طبیعی خود. مثلاً یکسوسازی را انجام دهد.

ٔ ٭**٣ــ٥ــ٥ــ تحقیق کوتاه برای هنرجوىان:** درباره قطعاتی که تاکنون با آن ها آشنا شده اید تحقیق کنید و ببینید چه نوع عیوبی ممکن است داشته باشند دربارهٔ این تحقیق توضیح کوتاهی بنویسید.

**٤ــ٥ــ٥ــ انواع فراىند عیب ىابی:** فرایند عیب یابی برای یک دستگاه می تواند به صورت **تجربی** یا **علمی** انجام شود. در عیب یابی تجربی، تعمیرکار براساس تجربه تشخیص می دهد که ٔ خاصی معیوب شده است لذا آن قطعه را تعویض یا عیب را قطعه برطرف می کند.

برای مثال اگر دستگاه ماشین لباسشویی شما خراب شود وقتی با تعمیرکار صحبت می کنید، او ابتدا مارک ماشین لباسشویی را می پرسد، سپس می گوید ما این مدل را تعمیر نمی کنیم، این پاسخ می تواند سه نکته را دربر داشته باشد.

**نکتۀ اول:** تعمیرکار تجربی باشد و آگاهی علمی کامل نداشته باشد.

ً از رده خارج **نکتۀ دوم:** دستگاه قدیمی باشد و اصوال شده باشد.

**نکتۀ سوم:** قطعات دستگاه را نداشته باشد. همان طور که مشاهده می شود کار تعمیر بسیار پیچیده است و به نکات تجربی و علمی نیاز دارد. **٥ــ٥ــ٥ــ لزوم به کارگیری اطالعات علمی و تجربی در عیب ىابی و تعمیر دستگاه**  یک تعمیرکار خوب باید اطالعات علمی و جامع و کاملی از

اصول کار و تحلیل مدار دستگاه داشته باشد و تجربه خود را در این ارتباط به کار گیرد تا بتواند دستگاه را تعمیر کند. با اطالعاتی که شما تاکنون کسب کرده اید، فقط می توانید عیوب مختصر یک مدار ساده را برطرف کنید. قبل از شروع تعمیر الزم است از طریق بازدید چشمی به طور مستقیم یا با استفاده از ابزاری مانند ذره بین، دستگاه را مورد بازبینی قرار دهید.

- عیب یابی دستگاه با چهار روش صورت می گیرد.
	- با اندازه گیری ولتاژ توسط ولت متر
	- با اندازه گیری جریان توسط آمپرمتر
	- با اندازه گیری مقاومت توسط اهم متر
		- با استفاده از دستگاه تستر

٭**٦ــ٥ــ٥ــ** مدار شکل 1ــ٥ را با استفاده از روش های اندازه گیری ولتاژ، جریان و مقاومت مورد آزمایش قرار دهید و نتایج حاصل را بنویسید.

ٔ عیب یابی از طریق اندازه گیری ولتاژ، ٭**٧ــ٥ــ٥ــ** تجربه جریان و مقاومت را با استفاده از نرم افزار مولتی سیم نیز انجام دهید ٔ آن توضیح دهید. و درباره

٭**٨ــ٥ــ٥ــ** مدار روشن کردن یک المپ را با استفاده از لامپ واقعی و کلید ببندید و مراحل عیب یابی را از طریق اندازه گیری ولتاژ، جریان و مقاومت انجام دهید. دربارهٔ نتایج توضیح دهید. مدار معیوب و سالم را با هم مقایسه کنید.

**توجه:** در این مرحله عیب گذاری روی مدار توسط شما انجام می شود.

**٩ــ٥ــ٥ــ تستر )Tester )و کاربرد آن** 

 برای سادگی کار در مواقعی که نیاز به اندازه گیری ندارید، می توانید از تستر مدار استفاده کنید.

 تسترها در دو نوع ساخته می شوند. یک نوع آن بدون باتری است و در داخل ان فقط یک لامپ یا مدار سادهٔ الکترونیکی<br>. قرار دارد. از این تستر در مدار زنده یا به عبارت دیگر مداری که در ان ولتاژ وجود دارد. استفاده میشود. مثلاً اگر فیوزی، در مدار سوخته باشد با قرار دادن این تستر در دو سر فیوز، المپ داخل آن روشن می شود و نشان می دهد که فیوز سوخته است.

در شکل 2ــ٥ این نوع تستر را مالحظه می کنید. این نوع تستر را تستر لامپی میگویند.

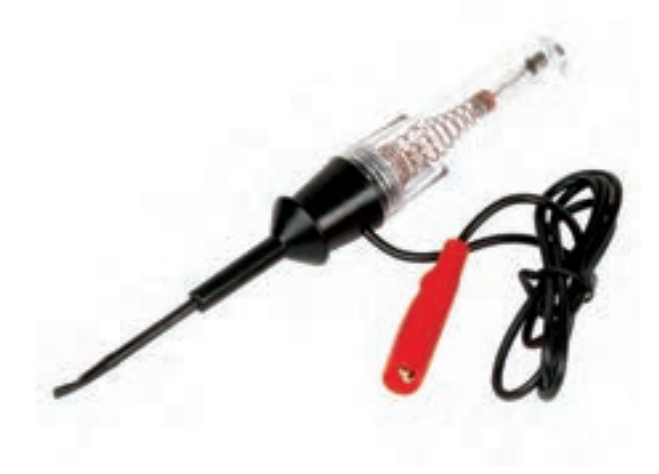

**شکل ٢ــ٥ــ ىک تستر ساده** 

نوع دیگری از تستر وجود دارد که در داخل آن یک باتری نیز قرار میگیرد، نشاندهندهٔ ان ممکن است یک لامپ، یک بیزر )Buzzer )یا یک ملودی باشد. در این تسترها از مدارهای الکترونیکی نیز استفاده می شود. در شکل 3ــ٥ نمونه ای از این نوع تستر را مشاهده می کنید.

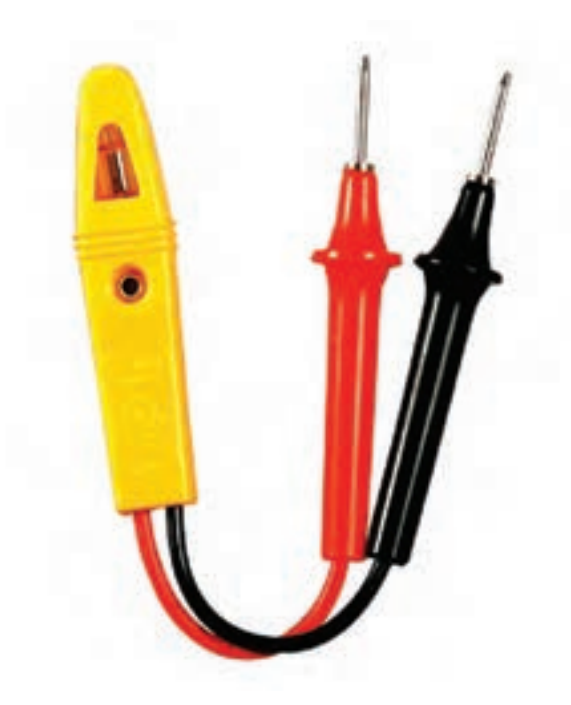

**شکل ٣ــ٥ــ تستر )Tester )المپی باتری دار** 

٭**١٠ــ٥ــ٥ــ تحقیق کوتاه از شبکۀ اینترنت:** با جستوجو در شبکهٔ اینترنت تصاویر دیگری از انواع تسترها را پیدا کنید و آنها را در محلهای تعیین شده بچسبانید.

**١١ــ٥ــ٥ــ ساخت یک تستر ساده** )**یک تستر المپی بسازید(:** با استفاده از یک عدد فازمتر، یک عدد المپ ١٢ ولتی کوچک و مقداری سیم و فیش، یک عدد تستر المپی بسازید و آن را در کارهای خود مورد استفاده قرار دهید.

با استفاده از وسایل دور ریز در منزل مانند قوطی کرم، عروسک کوچک نیز میتوانید تستر مناسبی را بسازید. در تستر خود سعی کنید عالوه بر روشن شدن المپ، یک بیزر یا ملودی نیز بهصدا درآید. مدار تستر همان مدار المپ یک پل است که در آن از کلید استفاده نمیشود.

٭**١٢ــ٥ــ٥ــ مراحل ساخت یک تستر دستگاه:** درباره قطعات و نیز مراحل مختلف ساخت یک تستر بهطور کامل و دقیق و مصور توضیح دهید.

٭**١٣ــ٥ــ٥ــ تست و عیبیابی دستگاه:** اکنون با استفاده از مولتیمتر و تستر مدارهای مختلفی را مورد آزمایش و عیبیابی قرار دهید و نتایج حاصل را بهطور خالصه و بهصورت علمی گزارش کنید. مراحل عیبیابی را تحلیل کنید.

٭**٦ــ٥ــ دربارۀ نتایج حاصل از این کار عملی به طور خالصه توضیح دهید.**

٭**٧ــ٥ــ الگوی پرسش کامل کردنی ١ــ٧ــ٥ــ** کلید معیوب ممکن است ......... یا ......... شود.

**صحیح یا غلط ٢ــ٧ــ٥ــ** کاهش یا افزایش ولتاژ و جریان دستگاه ممکن است منجر به ایجاد عیب در دستگاه شود. صحیح غلط **٣ــ٧ــ٥ــ** یک بار مصرف بودن دستگاه به مفهوم غیرقابل تعمیر بودن دستگاه است. صحیح غلط **تشریحی ٤ــ٧ــ٥ــ**عوامل بروز عیب در دستگاههای مختلف را شرح دهید.

**٥ــ٧ــ٥ــ** وقتی یک قطعه معیوب میشود ممکن است چه حالتهایی در آن رخ دهد؟ شرح دهید. **٦ــ٧ــ٥ــ** عیبیابی دستگاه با چند روش صورت میگیرد؟ توضیح دهید.

**٨ــ٥ــ ارزشیابی**  پس از پاسخ دادن به سؤالهای الگوی پرسش و کاملکردن گزارش کار در زمان تعیین شده توسط مربی، گزارش کار خود را جهت ارزشیابی ارائه کنید.

فصل ششم

اجرای پروژه

**زمان اجرا12: ساعت آموزشی** 

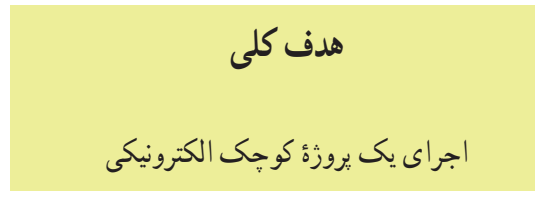

**هدف هاى رفتارى:** پس از پایان این فصل از فراگیرنده انتظار می رود که بتواند:

ــ اهداف اجرای پروژه را شرح دهد. ٔ فنی مدار پروژه را با استفاده از نرم افزار ترسیم ــ نقشه کند. ــ نقشه مدار چاپی پروژه را با استفاده از نرم افزار تهیه کند. ــ قطعات پروژه را تهیه و آماده کند. ــ فیبر مدار چاپی پروژه را آماده کند. ــ از اهداف اجرای پروژه تحلیل مختصر و کلی بدون وارد شدن به جزئیات ارائه دهد. ــ پروژه را روی برد مونتاژ و راه اندازی کند. ــ براساس مراحل اجرای کار گزارش کار مناسب تهیه کند. ــ حیطه های عاطفی بیان شده در فصل اول را رعایت کند.

**١ــ٦ــ اطالعات اولیه**  در فصل سوم یک پروژهٔ ساده را انتخاب کردید و مقدمات<br>-اجرای آن را فراهم نمودید. در این فصل مراحلی را که تاکنون اجرا کردهاید مستند میکنید و پروژهٔ خود را به پایان میرسانید.<br>. در صورتی که پروژهٔ شما نیاز به عیبیابی داشت، فصل پنجم را<br>. دوباره بهطور دقیق مطالعه کنید و فرایند عیبیابی را یاد بگیرید و در رفع عیب پروژهٔ خود مورد استفاده قرار دهید.

**نکتۀ مهم:** بروز عیب در پروژه یک فرایند طبیعی است و شما باید بتوانید عیب پروژه را رفع کنید و آن را راه اندازی نمایید.

**٢ــ٦ــ نکات ایمنی**  ٔ نکات ایمنی که تاکنون گفته شده است را در مراحل کلیه اجرای این پروژه نیز بهطور دقیق اجرا کنید.

**٣ــ٦ــ کار با نرمافزار** با استفاده از نرمافزارهایی که تاکنون آموختهاید در هر قسمت که نیاز باشد نرمافزار مرتبط را بهکار ببرید.

**٤ــ ٦ــ قطعات، ابزا ر، تجهیزات و مواد مورد نیاز**  ــ کیف ابزار ــ نقشهٔ پروژه ــ قطعات پروژه ــ فیبر مدار چاپی هدف کلی فصل و مواردی که با ستاره مشخص شده است را در کتاب گزارش کار و فعالیتهای آزمایشگاهی بنویسید.

**٥ــ٦ــ مراحل اجرای پروژه**  ٭**١ــ٥ــ٦ــ هدف:** هدف از اجرای پروژه را بهطور خالصه شرح دهید.

٭**٢ــ٥ــ٦ــ نقشه دستگاه:** نقشه فنی پروژه را با استفاده از یکی از نرمافزارهایی که تاکنون آموختهاید ترسیم کنید و پرینت آن را در محل تعیین شده بچسبانید. دربارهٔ نحوهٔ ترسیم مدار با نرم|فزار بهطور خالصه توضیح دهید.

٭**٣ــ٥ــ٦ــ ترسیم نقشه پروژه:** با استفاده از نرم افزار نقشهٔ مدار چاپی پروژه را ترسیم کنید و پرینت ان را در محل تعیین شده بچسبانید . دربارهٔ چگونگی ترسیم مدار توضیح دهید .<br>. ٭**٤ــ٥ــ٦ــ آمادهسازی قطعات و وسایل پروژه:**

اکنون قطعات پروژه را آماده کنید و سالمت آن را آزمایش کنید. آزمایش قطعات را می توانید با اهم متر یا تستری (Tester) که ساختهاید انجام دهید. دربارهٔ اجرای این مرحله بهطور خلاصه توضیح دهید.

٭**٥ــ٥ــ٦ــ فیبر مدار چاپی:** اکنون فیبر مدار چاپی را با ابعاد مورد نیاز ببرید و ان را کاملاً تمیز کنید. دربارهٔ این مرحله ٔ بهطور خالصه توضیح دهید.

ٔ ٭**٦ــ٥ــ٦ــ آمادهسازی نقشه فیبر مدار چاپی:** نقشه فیبر مدار چاپی را با یکی از روشهایی که آموختهاید به روی فیبر انتقال دهید. دربارهٔ چگونگی انتقال نقشه روی فیبر و روشی که استفاده کردهاید توضیح دهید.

٭**٧ــ٥ــ٦ــ سوراخکاری فیبر مدار چاپی:** باید فیبر مدار چاپی را سوراخکاری کنید و قطعات را روی آن مونتاژ نمایید. ٔ چگونگی انجام این عملیات توضیح دهید. درباره

٭**٨ــ٥ــ٦ــ راهاندازی پروژه:** پروژه را راهاندازی کنید. در صورتی که پروژه راهاندازی نشد با استفاده از روشهای ٔ عیبیابی و به کمک مربی خود عیب پروژه را برطرف کنید. درباره چگونگی راهاندازی پروژه و عیبیابی آن توضیح دهید.

٭**٦ــ٦ــ شرح کامل پروژه** اکنون فعالیتهای انجام شده برای ساخت پروژه را در تمام مراحل بهطور خالصه توضیح دهید. مشکالت مراحل اجرای پروژه خود را نیز بنویسید.

٭**٧ــ٦ــ الگوی پرسش ١ــ٧ــ٦ــ** به چه دلیل این پروژه را انتخاب کرده اید؟ در سه سطر توضیح دهید. **٢ــ٧ــ٦ــ** اصول کار دستگاه ساخته شده و کاربرد آن را به طور عمومی و در صنعت شرح دهید. **٣ــ٧ــ ٦ــ** مراحل ساخت مدار چاپی را به اختصار شرح دهید. **٤ــ٧ــ ٦ــ** مشکالت خود را در ارتباط با این پروژه بیان کنید.

**٥ــ٧ــ ٦ــ** در هنگام راهاندازی پروژه، با چه عیوبی

برخورد کردید. چگونه آن ها را برطرف نمودید؟ شرح دهید. **٦ــ٧ــ ٦ــ** ولتاژ کار دستگاه ساخته شده و جریان مصرفی دستگاه چه قدر است؟ **٧ــ٧ــ٦ــ** در رفع عیب دستگاه، از چه وسایلی استفاده نموده اید؟ نام ببرید.

٭**٨ــ٦ــ ارزشیابی**  پس از پاسخ دادن به سؤاالت الگوی پرسش و کامل کردن کتاب گزارش کار در زمانی که توسط مربی کارگاه تعیین می شود آن را ارائه دهید.

## منابع و مآخذ

۱ــ مبانى مخابرات و راديو سال سوم رشتهٔ الكترونيک فنى و حرفه|ى كد ۴۶۶/۹ تاليف سيدمحمود صموتى ــ یدالله رضازاده

۲ــ ازمایشگاه مبانى مخابرات و راديو رشتهٔ الكترونيك فنى و حرفه اى كد ۴۷۲/۱ تاليف سيدمحمود صموتى ــ یدالله رضازاده

ّانى 3ــ رسم فنى سال سوم هنرستان کد 637 تألیف حسین نورى ــ حسین دی 4ــ کار کارگاهى سال دوم هنرستان کد 516/1 تألیف سید محمود صموتى ــ حسن خاور ــ عسگر شفق ــ فرود کمالى

5 ــ کارگاه و آزمایشگاه الکترونیک سال سوم هنرستان کد 637/1 تألیف منوچهر برادران جمیلى 6ــ ابزار مقدماتى الکترونیک کاردانش کد 605/3 تألیف فتح اله نظریان 7ــ مقاومت سلف خازن در جریان متناوب کاردانش کد 605/5 تألیف فتح اله نظریان 8 ــ الکترونیک کاربردى فنى و حر فه اى کد 488/3 تألیف شهرام نصیرى سوادکوهى ــ شهرام خدادادى 9ــ کارگاه الکترونیک عمومی جلد اول و جلد دوم کد 488/7 10ــ مبانى الکتریسیته کاردانش کد 604/7 تألیف شهرام خدادادى 11 ــ کاتالوگ ها و مراجع موجود در صنعت و بازار کتاب 12 ــ استفاده از سایت هاى اینترنت. 13ــ نرم افزار مولتی سیم، الکترونیک ورک بنچ و نرم افزار پدتوپد )Pad2 Pad ,Bench work Electronic , Multisim )

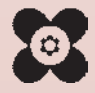